# E-Klausuren und Scanner-Klausuren

# Ein Leitfaden zum Einsatz an der JLU Gießen

Frank Waldschmidt-Dietz, Stand: 16.11.2015

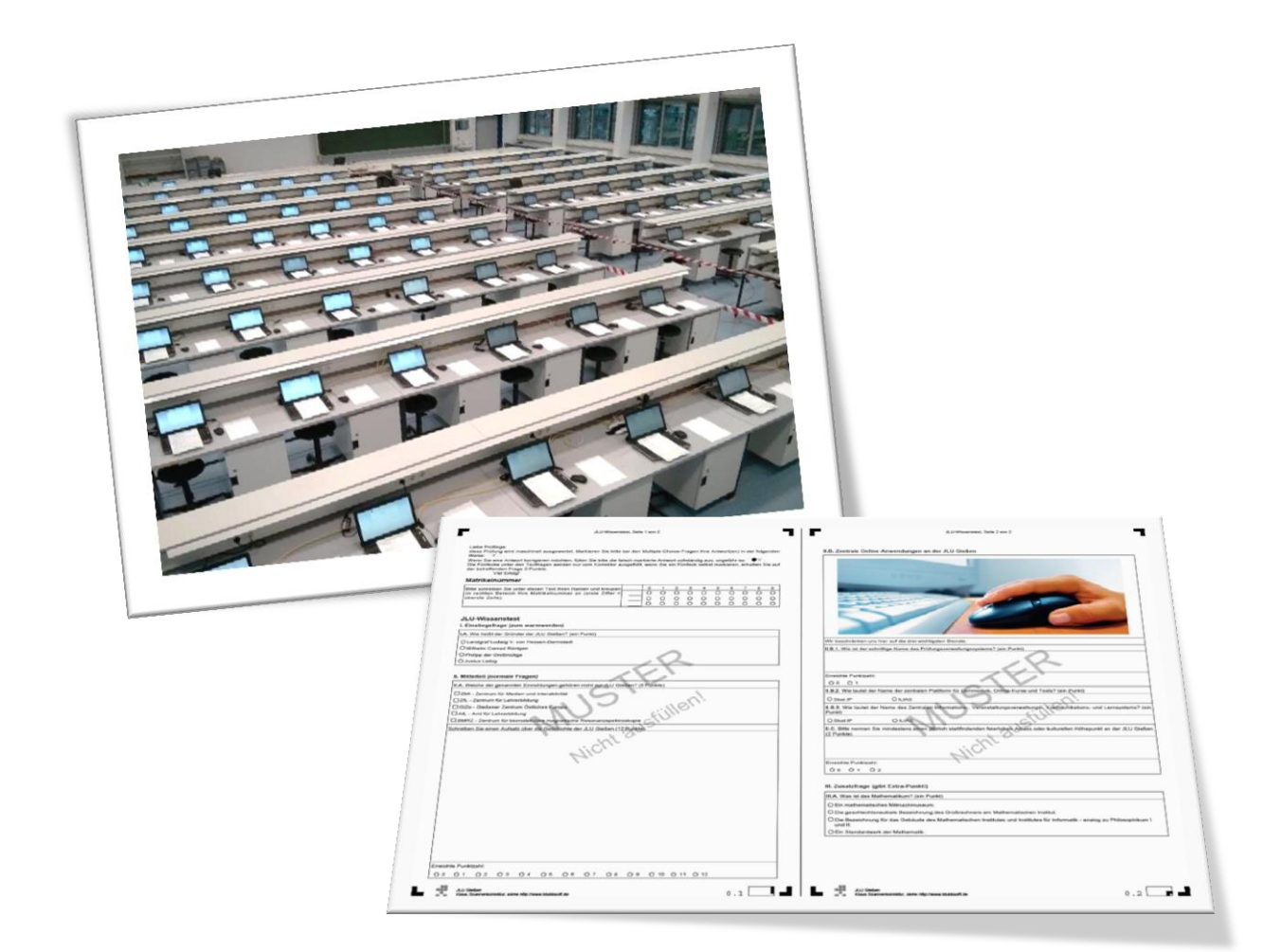

### Inhalt

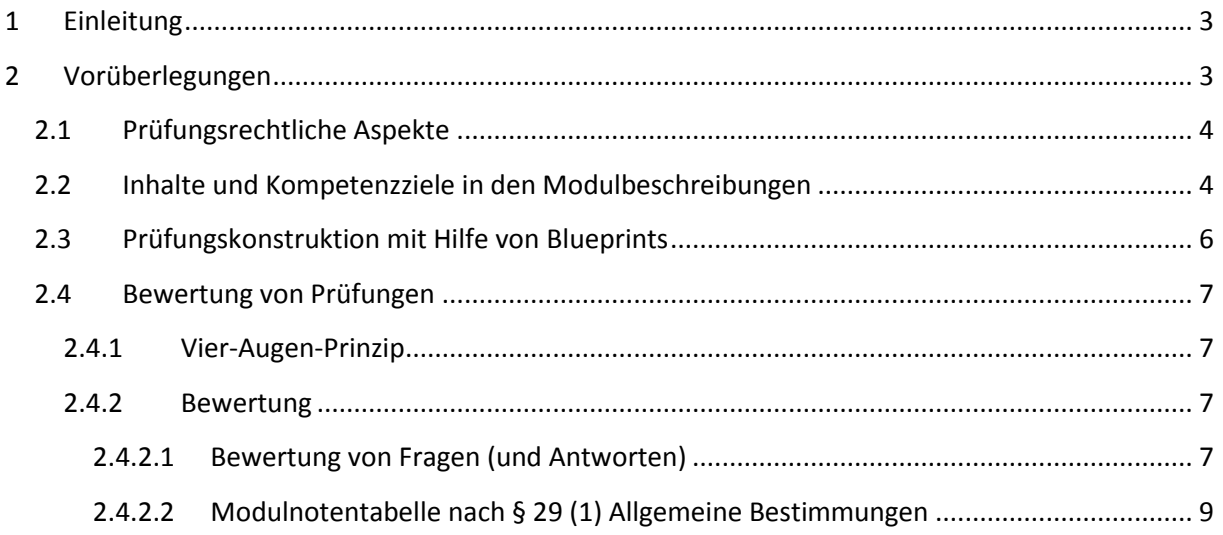

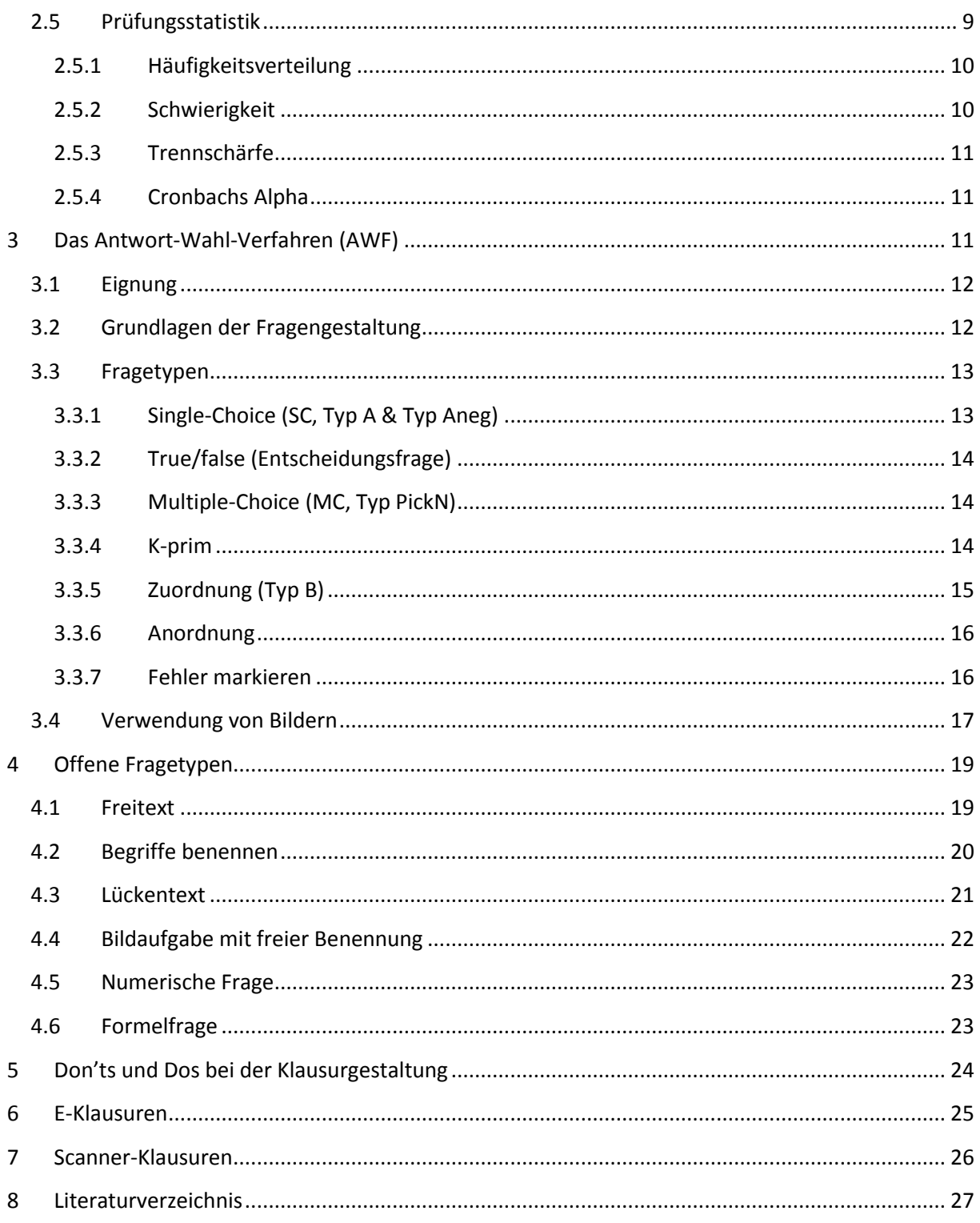

# <span id="page-2-0"></span>**1 Einleitung**

Elektronisch gestützte Klausuren werden an der JLU immer populärer und in jedem Semester mittlerweile im fünfstelligen Bereich eingesetzt. Zwei Formen sind dabei zu unterscheiden: Elektronische Klausuren am Computer ("E-Klausuren") und die sog. "Scanner-Klausuren". Beide erlauben ähnliche geschlossene, automatisch auswertbare Fragenformate im sog. Antwort-Wahl-Verfahren (AWF). Darüber hinausgehende Freitext-Fragen sind ebenfalls möglich, müssen jedoch im Nachgang manuell ausgewertet oder im Falle von E-Klausuren zumindest überprüft werden. Während E-Klausuren komplett am Computer absolviert werden, bezieht sich die elektronische Unterstützung bei Scanner-Klausuren lediglich auf die Erstellung und Auswertung der Klausur. Die eigentliche Klausur würde (wie vermutlich zuvor auch) mit Papier und Stift durchgeführt, so dass der organisatorische Aufwand für alle Beteiligten bei Scanner-Klausuren sehr gering bleibt.

Dieser Leitfaden hat folgende Ziele:

- Er soll eine Entscheidungshilfe sein, ob der Einsatz von Scanner- oder E-Klausuren in Ihrer Veranstaltung sinnvoll sein könnte,
- soll einen Einblick in die wichtigsten prüfungsdidaktischen und –rechtlichen Grundlagen geben,
- soll ein praktischer Ratgeber sein, wie die Software eingesetzt werden kann,
- soll Verweise zu wichtigen weiteren Ressourcen liefern wie konkreten Anleitungen, Beispielen etc.

Dazu werden zunächst grundlegende Vorüberlegungen angestellt, welche beide Prüfungsverfahren betreffen. Das zentrale Antwort-Wahl-Verfahren inklusive Multiple-Choice wird in einem eigenen Kapitel besprochen, bevor offene Fragetypen wie Freitext besprochen werden. Die konkrete Umsetzung wird anhand von E-Klausuren und Scanner-Klausuren aufgezeigt. Beide Klausurformen werden im Anschluss mit ihren Besonderheiten besprochen. Da die E-Klausuren an der JLU Gießen mit einem Prüfungssystem auf Basis von "ILIAS" und die Scanner-Klausuren mit der Software "Klaus" geschrieben werden, werden diese Software-Bezeichnungen auch stellvertretend verwendet, insbesondere wenn es um spezifische Darstellungsweisen oder Funktionen geht.

Die Angaben zu prüfungsrechtlichen Aspekten erfolgen nach bestem Wissen des Autors, sind jedoch ohne Gewähr. Zwar basieren die Ausführungen auf der aktuellen Rechtslage, jedoch gibt es zu einigen Aspekten durchaus gegensätzliche Interpretationen, so dass Sie offene Fragen mit ihrem zuständigen Prüfungsamt bzw. der Rechtsabteilung der JLU abklären sollten.

# <span id="page-2-1"></span>**2 Vorüberlegungen**

Haupt-Motivation und Vorteil zugleich für Scanner- oder E-Klausuren gegenüber den klassischen Klausuren ist die automatische Auswertung, welche erhebliche **Zeitersparnis** zu versprechen scheint (Waldschmidt-Dietz 2015). Die automatische Auswertung setzt jedoch meist die Umstellung der Prüfungen auf das **Antwort-Wahl-Verfahren** (AWF) wie z.B. Multiple-Choice (MC) voraus. Dieses Verfahren wird jedoch nicht immer den Ansprüchen an die Prüfung gerecht: Ein Qualitätsverlust ist die häufige Folge, wenn Sorgfalt und Know-how bei der Erstellung der Fragen fehlen oder auch die zu prüfenden Kompetenzen nicht mit dem AWF geprüft werden können. Glücklicherweise bieten Scanner- oder E-Klausuren jedoch auch nicht zu unterschätzende **qualitative Vorteile** wie Fragenformate mit Mehrwert oder auch die nachträgliche Item- und Teststatistik.

Mit diesen und weiteren grundlegenden Fragen sollten Sie sich beschäftigen, bevor Sie elektronisch gestützte Prüfungen einsetzen möchten. In diesem Kapitel werden die wichtigsten Fragen besprochen.

# <span id="page-3-0"></span>**2.1 Prüfungsrechtliche Aspekte**

Hochschulprüfungen sind letztlich in einer Kombination aus den "Allgemeinen Bestimmungen"<sup>1</sup>, den speziellen Ordnungen der Studiengänge und den darin enthaltenen Modulbeschreibungen geregelt.

In §1 (3) der Allgemeinen Bestimmungen ist festgelegt: Modulabschließende Prüfungen "beziehen sich auf die Gesamtheit der zu erwerbenden Kompetenzen, welche in der Modulbeschreibung" angegeben sind. Modulbegleitende Prüfungen beziehen sich entsprechend "auf Teile der zu erwerbenden Kompetenzen". §10 (2): "Die **Form der Prüfung** muss dem Thema und dem Kompetenzziel angemessen sein". §25 (1) verweist auf das "Vier-Augen-Prinzip": (...) die letztmalige Wiederholung von schriftlichen Modulprüfungen (…) sind stets durch zwei Mitglieder der Prüfungskommission (…) zu bewerten."

# <span id="page-3-1"></span>**2.2 Inhalte und Kompetenzziele in den Modulbeschreibungen**

Aus dem zitierten §10 (2) ergibt sich eine genauere Betrachtung der jeweiligen Modulbeschreibung. Im Abschnitt "Modulprüfung" ist die Prüfungsform angegeben, hier sollte "Klausur" stehen, wenn Sie eine klassische, eine E-Klausur oder eine Scanner-Klausur durchführen wollen. Eine Klausur ist jedoch nur dann legitim, wenn diese dem Thema und dem Kompetenzziel angemessen ist. Im Bereich "Modulinhalte" sind die Themen bzw. Inhalte angegeben. Die Kompetenzziele sind ebenfalls aufgeführt und geben damit ebenfalls vor, was die Prüfung prüfen soll.

Betrachten wir zum Beispiel das Modul "Einführung in das Studiengebiet Sprache"<sup>2</sup>:

Das Modul führt ein in die Grundlagen der Untersuchung von Sprache und sprachlicher Kommunikation. Die Studierenden sollen nach Absolvierung des Moduls in der Lage sein, ihr alltägliches Sprach- und Kompetenzkonzept zu reflektieren, Alternativen theoriegeleiteter Sprachbegriffe kennen und deren praktische Konsequenzen für die Untersuchung von Sprachstruktur und Sprachfähigkeit einschätzen können. Sie sollen Ebenen der Konstitution sprachlicher Zeichenhaftigkeit kennen und ebenenübergreifende linguistische Methoden und operationale Verfahren der Analyse verstehen und anwenden können. Sie sollen am exemplarischen Fall Zusammenhänge von Sprachfunktion, Sprachstruktur und Sprachkompetenz erkennen. In diesem Kontext sollen die Studierenden die Leistung des Spracherwerbs einschätzen können, der im primären Spracherwerb wie auch im Erwerb literaler Kompetenz Bedingungen und Formen einzelsprachlicher Ordnungsbildung reflektiert. Die Studierenden der Lehramtsstudiengänge sollen die hier verankerten sachimmanenten Bezugspunkte für die Begründung des Deutschunterrichts als schulisches Fach, das auf Kompetenzerwerb und Sprachreflexion bezogen ist, verstehen und auf die eigene Studienperspektive beziehen können.

**Abbildung 1: Kompetenzziele im Modul "Einführung in das Studiengebiet Sprache"**

An diesem Beispiel erkennt man den grundlegenden Aufbau von Modulbeschreibungen, welche eine (sich wiederholende) Struktur aus drei Elementen aufweisen:

- 1. Einleitung: "(…) Die Studierenden sollen nach Absolvierung des Moduls in der Lage sein…",
- 2. Beschreibung des Inhaltes: "... ihr alltägliches Sprach- und Kompetenzkonzept...",
- 3. Verb, welches den Denkprozess beschreibt: "... zu reflektieren".

1

Kompetenzziele

<sup>&</sup>lt;sup>1</sup> 7.34 Allgemeine Bestimmungen (AllB): <u>https://www.uni-giessen.de/cms/mug/7/7\_34\_00\_1</u>

<sup>&</sup>lt;sup>2</sup> Modulcode 05-GER-LB-EinfSpr in der Fassung des 8. Beschlusses vom 05.02.2014, [https://www.uni](https://www.uni-giessen.de/cms/mug/7/pdf/7_35/05/II/7_35_05_II_8ae_Germ)[giessen.de/cms/mug/7/pdf/7\\_35/05/II/7\\_35\\_05\\_II\\_8ae\\_Germ](https://www.uni-giessen.de/cms/mug/7/pdf/7_35/05/II/7_35_05_II_8ae_Germ)

Die Einleitung variiert kaum und die Inhaltsbeschreibungen sind fachspezifisch. Die Verben hingegen lassen sich in Anlehnung an die Taxonomie von Bloom und die Weiterentwicklung durch Anderson und Krathwohl (Anderson und Krathwohl 2001) folgenden kognitiven Stufen zuordnen:

- I. Erinnern
- II. Verstehen
- III. Anwenden
- IV. Analysieren
- V. Bewerten
- VI. Entwickeln

Die höheren Stufen setzen die Beherrschung der vorhergehenden ein. Den Stufen lassen sich eine Reihe von Synonymen zuordnen, welche uns dann in den Modulbeschreibungen wiederbegegnen. Bitte beachten Sie, dass die Zuordnung nicht immer eindeutig ist und Verben auch mehreren Stufen zugeordnet werden können.

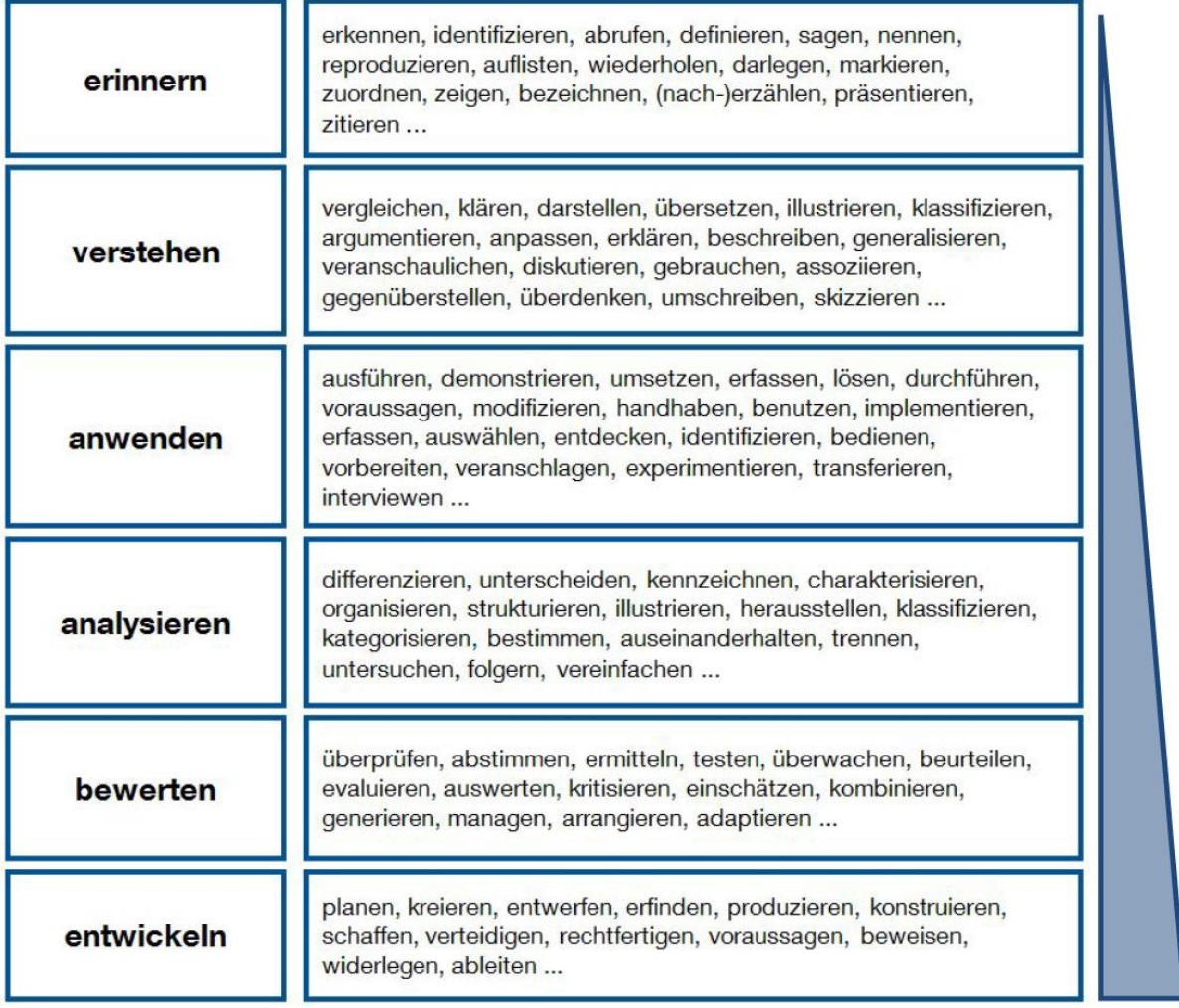

#### **Abbildung 2: Schlüsselwörter mit Synonymen (Hochschulreferat Studium und Lehre 2014)**

Einführungsveranstaltungen zielen eher auf "erinnern" und "verstehen" ab, während Modulbeschreibungen der höheren Semester öfter auch einmal auf "analysieren" oder "bewerten" abzielen.

Das Problem bei Scanner- und E-Klausuren, welche einen Schwerpunkt bei MC-Fragen legen, liegt nun darin, dass solche Fragen nur mit hohem Aufwand oder auch gar nicht die höheren Stufen abbilden können.

Beispiele für Prüfungsfragen, welche sich an kognitiven Stufen orientieren, finden Sie auf <http://www.eassessment.uni-bremen.de/lernziele.php> (ZMML 2015).

## <span id="page-5-0"></span>**2.3 Prüfungskonstruktion mit Hilfe von Blueprints**

Sie können die Kompetenzziele und Inhalte aus der Modulbeschreibung in eine zweidimensionale Tabelle überführen: Die erste Dimension könnte die Prüfungsinhalte abbilden, die zweite Dimension das Lernniveau. Nun legen Sie in den einzelnen Tabellenzellen fest, wie viele Fragen Sie aus welchem Bereich gemäß seiner Bedeutung stellen möchten und/oder wie stark der betreffende Bereich in der Prüfung gewichtet werden soll. Ein Beispiel soll dies verdeutlichen (Hochschulreferat Studium und Lehre 2012):

#### **Beispiel:**

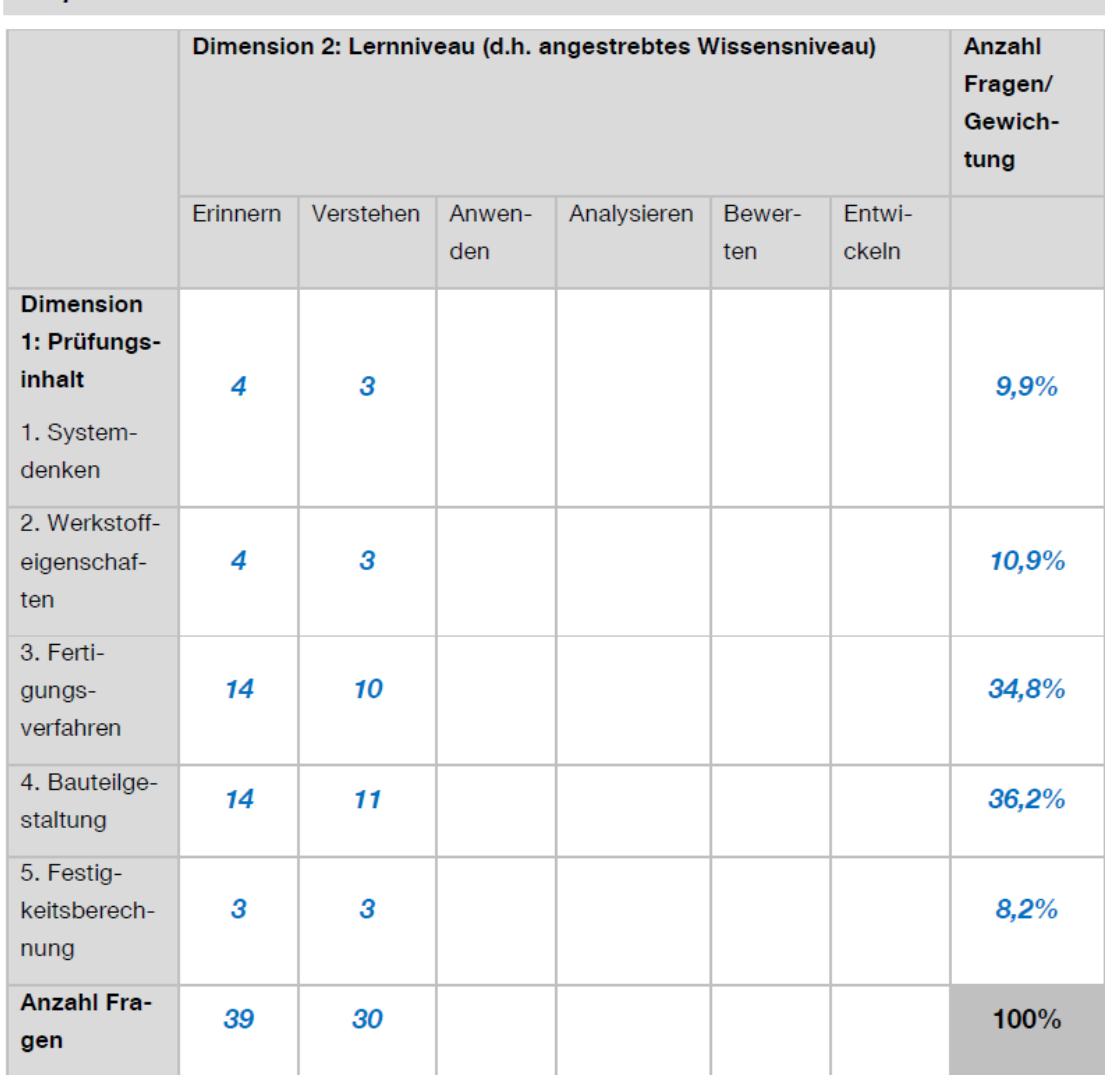

# **Blueprint MW erstes Semester Bachelor**

**Abbildung 3: Beispiel für einen Blueprint (Hochschulreferat Studium und Lehre 2012)**

Ein solcher Blueprint hilft Ihnen, valide Prüfungen zu konstruieren.

## <span id="page-6-0"></span>**2.4 Bewertung von Prüfungen**

## <span id="page-6-1"></span>**2.4.1 Vier-Augen-Prinzip**

Prüfungen, welche nicht mehr wiederholt werden können und damit über die Weiterführung des Studiengangs entscheiden, müssen nach dem Vier-Augen-Prinzip erfolgen, d.h. von zwei Prüfern gelesen und bewertet werden. Zu tun hat dies mit der im Grundgesetz verankerten freien Berufswahl und steht daher auch im §18 (2) im HHG. Bei einer klassischen schriftlichen Prüfung geschieht die Bewertung *nach* der Prüfung, d.h. die Prüfer lesen sich die Text-Antworten der Prüflinge durch und vergeben dafür Punkte und Noten.

Bei Prüfungen nach dem Antwort-Wahl-Verfahren (worunter auch Multiple-Choice fällt) ist dies anders. Erstens ist strittig, ob es sich dabei überhaupt um *schriftliche* Prüfungen handelt: Zwar werden diese im Falle einer klassischen oder auch Scanner-Klausur mit Stift und Papier absolviert, jedoch sind Kreuze auf MC-Feldern vermutlich noch keine Schrift. Zweitens findet die Bewertung bereits *vor* der Klausur statt: Was richtig und was falsch ist und mit wie vielen Punkten die Antworten gewertet werden, steht bereits vorher fest und der Computer übernimmt die Auswertung. Das bedeutet, dass das Vier-Augen-Prinzip vor der Prüfung stattfinden muss, indem Fragen und Bewertungen eben von mindestens zwei Prüfern erstellt werden müssen. Selbstverständlich sollte dies für den Fall der Fälle dokumentiert sein.

Falls Sie Erst- und Wiederholungsprüfungen gemeinsam durchführen, müssen Sie das Vier-Augen-Prinzip selbstverständlich auch beachten.

## <span id="page-6-2"></span>**2.4.2 Bewertung**

Die Bewertung ist hinsichtlich einzelner Fragen und auch der Gesamtnote zu betrachten:

## <span id="page-6-3"></span>*2.4.2.1 Bewertung von Fragen (und Antworten)*

Bei einer Single-Choice-Frage (SC) ist es am Einfachsten: Es gibt nur genau eine richtige/beste Antwort und entweder bekommt man volle Punktzahl oder gar keine. Im Urteil des OVG NRW aus dem Jahre 2008 wird klargestellt, dass sich falsche Antworten auch nicht auf andere Fragen negativ auswirken dürfen, **Minuspunkte sind daher verboten**.

Bei Multiple-Choice (MC) bleibt eine Rechtsunsicherheit, weil man das Urteil im ersten Teil auch so lesen kann, dass auch auf Antwortebene kein Punktabzug stattfinden darf. Das würde MC-Fragen praktisch unbrauchbar machen, da die Ratewahrscheinlichkeit in diesem Falle sehr hoch wäre. Einige Hochschulen erlauben aus diesem Grunde nur SC-Fragen, da dort alles eindeutig ist.

Die Bepunktung von MC-Fragen muss noch etwas genauer beleuchtet werden. Bedenken Sie, dass bei MC-Fragen mehr Entscheidungen getroffen werden müssen, als bei SC. Bei SC muss nur entschieden werden, *welche* Antwort die richtige ist. Bei MC muss richtig/falsch für jede Antwort geprüft werden. Das wären bei vier Antwortoptionen vier Entscheidungen bei MC vs. eine Entscheidung bei SC. Hinzu kommt, dass nicht nur gekreuzte richtige Antworten etwas wert sind, sondern auch nicht gekreuzte falsche. Deutlich wird dies, wenn man bedenkt, dass z.B. die Antworten negativ formuliert wären:

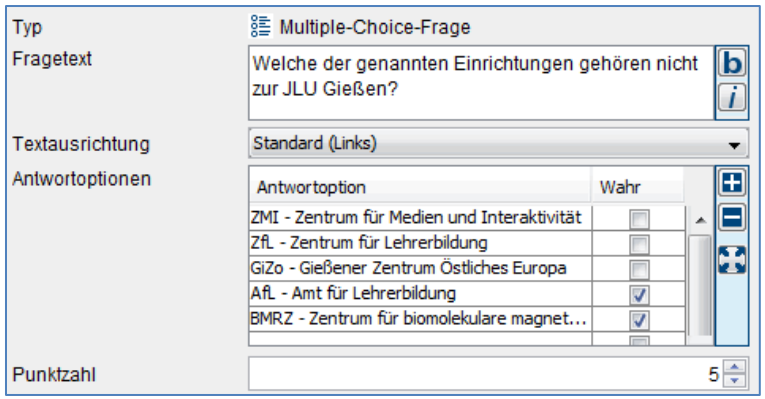

#### **Abbildung 4: Eine MC-Frage im Klaus-Editor**

Je nach Software kann die Punktevergabe sehr unterschiedlich festgelegt werden. Im Falle der Scanner-Software "Klaus" wird für eine Aufgabe eine Gesamtpunktzahl angegeben und automatisch auf die einzelnen Antworten gleichmäßig verteilt. Das hat zur Folge, dass eine falsche Antwort (="Distraktor") genauso viel wert ist, wie die richtige Antwort. So kommt der sorgfältigen Auswahl von Distraktoren eine hohe Bedeutung zu.

Bei E-Klausuren mit ILIAS sieht dies schon ganz anders aus: Hier legen Sie bei jeder einzelnen Antwort fest, wie viel diese gekreuzt und nicht gekreuzt wert sein soll. In ILIAS müssen zu einer MC-Frage mit vier Antwort-Optionen acht(!) Bewertungs-Felder ausgefüllt werden.

| <b>Beschreibung</b> | <b>Multiple Choice</b>                                                                                                    |                                                     |              |                  |  |          |  |  |  |  |
|---------------------|----------------------------------------------------------------------------------------------------|-----------------------------------------------------|--------------|------------------|--|----------|--|--|--|--|
| Frage *             | B Z U &≋│事事事■╟æadng2 ,── Q│×。 x`Ω 注扫│☞ 律定量∞ ※ ↓│♡ ♡│™™的™™回响<br>X & & & Z   = =   - * -l -   -', -  + + +   = =<br>Welche der genannten Einrichtungen gehören nicht zur JLU Gießen? |                                                     |              |                  |  |          |  |  |  |  |
|                     |                                                                                                    |                                                     |              |                  |  |          |  |  |  |  |
| Antworten *         |                                                                                                    |                                                     | Punkte       |                  |  |          |  |  |  |  |
|                     | Antwort-Text                                                                                                    | Antwort-Grafik                                      | Ausgewählt   | Nicht ausgewählt |  | Aktionen |  |  |  |  |
|                     | ZMI - Zentrum für Medien und Interaktiv                                                                                                    | Durchsuchen<br>Keine Datei ausgewählt.<br>Hochladen | $\mathbf 0$  |                  |  |          |  |  |  |  |
|                     | ZfL - Zentrum für Lehrerbildung                                                                                                    | Durchsuchen<br>Keine Datei ausgewählt.<br>Hochladen | 0            |                  |  |          |  |  |  |  |
|                     | GiZo - Gießener Zentrum Östliches Euro                                                                                                    | Durchsuchen<br>Keine Datei ausgewählt.<br>Hochladen | $\mathbf{0}$ |                  |  |          |  |  |  |  |
|                     | AfL - Amt für Lehrerbildung                                                                                                    | Durchsuchen<br>Keine Datei ausgewählt.<br>Hochladen | 1            | $\Omega$         |  |          |  |  |  |  |
|                     | BMRZ - Zentrum für biomolekulare mag                                                                                                    | Durchsuchen<br>Keine Datei ausgewählt.<br>Hachladen |              | 0                |  |          |  |  |  |  |

**Abbildung 5: Eine MC-Frage im ILIAS-Editor**

Beide Varianten haben ihren Charme. Bei MC-Aufgaben kommen noch weitere Bewertungsmöglichkeiten in Betracht, welche unter messtechnischen Aspekten interessant sind: "Halbe Punkte bei nur einem Fehler" und "Halbe Punkte bei halb richtig". Insbesondere die erste Variante liefert bessere Trennschärfen als die Variante "Alles oder Nichts". Prüflinge, die von vier Entscheidungen bei MC drei richtig und nur eine falsch treffen, erhielten somit noch Teilpunkte, während Prüflinge mit mehr Fehlentscheidungen zu recht leer ausgingen.

## <span id="page-8-0"></span>*2.4.2.2 Modulnotentabelle nach § 29 (1) Allgemeine Bestimmungen*

Die aktuellste (Änderungs-) Fassung der "Allgemeinen Bestimmungen für modularisierte und gestufte Studiengänge der Justus-Liebig-Universität Gießen" finden Sie unter [http://www.uni](http://www.uni-giessen.de/cms/mug/7/7_34_00_1)[giessen.de/cms/mug/7/7\\_34\\_00\\_1,](http://www.uni-giessen.de/cms/mug/7/7_34_00_1) die nachfolgenden Ausführungen beziehen sich auf die 16. Änderungsfassung vom Juni 2015.

Ein Modul ist gem § 29(1) zu bewerten. Auch im Falle von Teilprüfungen wird diese Tabelle letztendlich herangezogen, auch wenn die Gewichtung dieser Teilprüfungen für die Gesamtnote in der Modulbeschreibung geregelt sein kann. Diese Modulnotentabelle kann und sollte in der jeweiligen Software (i.d.R. ILIAS oder Klaus) abgebildet werden.

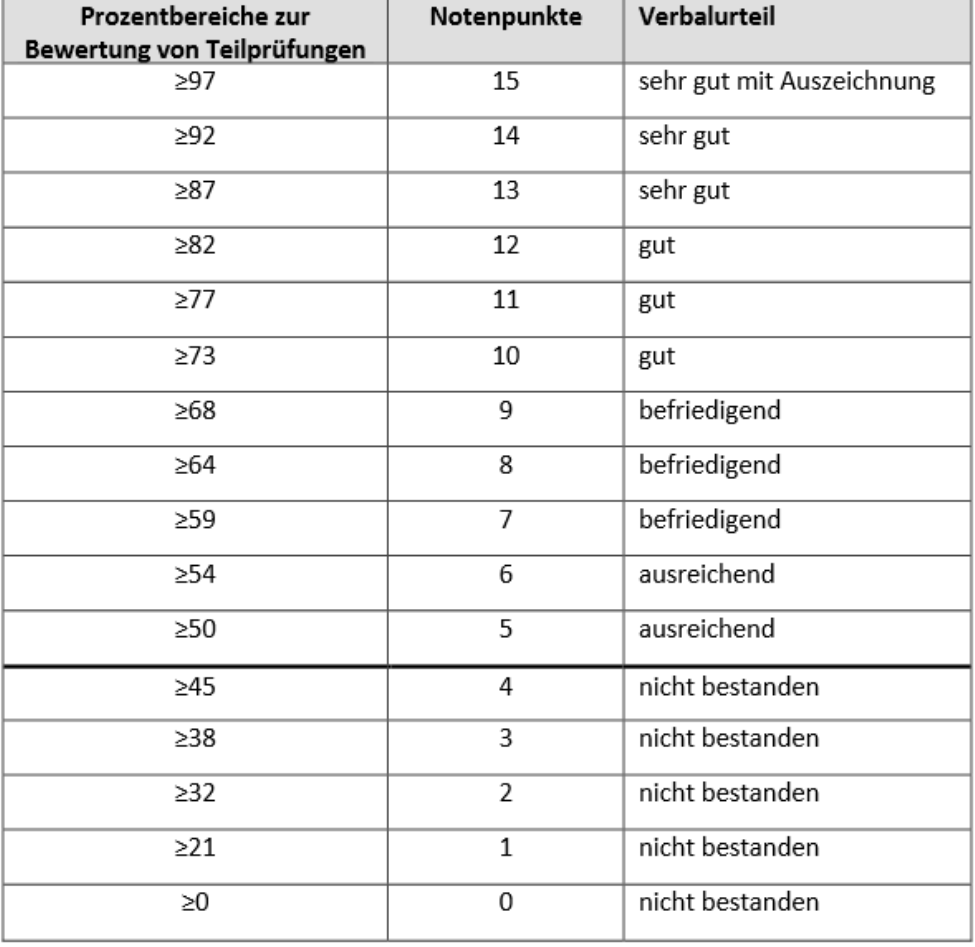

#### Tabelle 1: Modulnotentabelle

**Abbildung 6: Modulnotentabelle in den "Allgemeinen Bestimmungen für modularisierte und gestufte Studiengänge der Justus-Liebig-Universität Gießen"**

## <span id="page-8-1"></span>**2.5 Prüfungsstatistik**

Die Konstruktion anspruchsvoller Fragen inklusive der richtigen und falschen Antworten (Distraktoren) ist nicht leicht und erfordert neben grundlegenden prüfungsdidaktischen Kenntnissen auch eine gewisse Erfahrung. Ob Aufgaben gut oder schlecht sind, verraten Ihnen statistische Kennwerte oft erst im Anschluss an Ihre Prüfung.

Eine besondere Rolle nimmt die Item-Analyse ein, welche die die Brauchbarkeit einzelner Items für die Klausur überprüft. Sie macht die Antwortverteilung sichtbar und zeigt Schwierigkeitsgrad und Trennschärfe an. Cronbachs Alpha als Maß für die Reliabilität (interne Konsistenz) verrät Ihnen, wie verlässlich Ihre Klausur formal ist.

Auf Basis solcher Analysen bauen Sie Wissen und Erfahrung bei der Aufgabenkonstruktion auf. Die Prüfungsstatistik hilft Ihnen, bestehende Aufgaben zu verbessern/zu optimieren und sollte daher eine zentrale Rolle im Prüfungsprozess einnehmen. Im Folgenden werden die wichtigsten Kennwerte kurz beschrieben. Leider sind die Möglichkeiten der Teststatistik in ILIAS im Augenblick (Stand: Oktober 2015) noch sehr eingeschränkt. Erweiterungen befinden sich jedoch in der Entwicklung.

Bei der Scanner-Variante mit Klaus sind die Möglichkeiten hingegen größer, die Grafik basiert daher auf Klaus bzw. dessen Excel-Ausgabe.

|     | A                    | B             | $\mathsf{C}$ | ◢               | A            | B                                                                   | C                | D      | E             |
|-----|----------------------|---------------|--------------|-----------------|--------------|---------------------------------------------------------------------|------------------|--------|---------------|
| 1   | Frage                | Schwierigkeit | Trennschärfe | 68              | Frage 06     |                                                                     |                  |        |               |
| 2   | Frage 01             | 0,76          | 0,01         | 69              |              | <b>Einzelne Sympt</b>                                               | 1                |        | 2.13% unwahr  |
| 3   | Frage 02             | 0,88          | 0,2          | 70              |              | Symptome sollt                                                      | 24               | 51,06% | <b>WAHR</b>   |
| 4   | Frage 03             | 0,48          | 0,42         | 71              |              | Symptome sollt                                                      | 3                |        | 6,38% unwahr  |
| 5   | Frage 04             | 0,74          | 0,47         | 72              |              | <b>Einzelne Sympt</b>                                               | 19               | 40.43% | <b>WAHR</b>   |
| 6   | Frage 05             | 0,44          | 0,56         |                 | 140 Frage 18 |                                                                     |                  |        |               |
| 7   | Frage 06             | 0,78          | 0,48         | 141             |              | <b>Indirekte Aggre</b>                                              | 1                |        | 2,00% unwahr  |
| 19  | Frage 18             | 0,48          | 0,21         | 142             |              | Körperliche Agg                                                     | 12               |        | 24,00% unwahr |
| 20  | Frage 19             | 0,66          | 0,21         | 143             |              | <b>Indirekte Aggre</b>                                              | 24               | 48,00% | <b>WAHR</b>   |
| 21  | Frage 20             | 0,34          | 0,32         | 144             |              | <b>Verbale Aggres:</b>                                              | 13 <sup>13</sup> | 26,00% | <b>WAHR</b>   |
| 22  | Frage 21             | 0,52          | 0,09         | 145             |              |                                                                     |                  |        |               |
| 23  | Frage 22             | 0,66          | 0,65         |                 | 146 Frage 19 |                                                                     |                  |        |               |
| 24  | Frage 23             | 0,44          | 0,6          | 147             |              |                                                                     |                  |        |               |
| 25  | Frage 24             | 0,44          | 0,57         | 148             |              | 6                                                                   | 22               | 18     |               |
| 26  | Frage 25             | 0,42          | 0,64         | 149             |              | 19                                                                  | R<br>Ĉ           | ö      |               |
| 27  | Frage 26             | 0,4           | 0,59         | 150             |              | zu d<br>feindseiige Aggression<br>A                                 |                  |        |               |
| 28  | Frage 27             | 0,36          | 0,66         | 151             |              | bewusst kontrollierte Aggression<br>в<br>emotionale Aggression<br>с |                  |        |               |
| 29  | Frage 28             | 0,72          | 0,48         |                 | 1.2 Frage 20 | D instrumentelle Aggression                                         |                  |        |               |
| 30  | Frage 29             | 0,52          | 0,42         | 15 <sub>3</sub> |              | feindselige Agg                                                     | 11               | 25,00% | <b>WAHR</b>   |
| 31  | Frage 30             | 0,38          | 0,51         | 154             |              | instrumentelle                                                      | 6                |        | 13,64% unwahr |
| 32  | Frage 31             | 0,24          | 0,55         | 155             |              | emotionale und                                                      | 13               |        | 29,55% unwahr |
| 33  |                      |               |              | 156             |              | reaktive Aggres                                                     | 14               | 31,82% | <b>WAHR</b>   |
| 34  | <b>Cronbachs Alt</b> | 0,89          |              | 157             |              |                                                                     |                  |        |               |
| 25. |                      |               |              |                 | 158 Frage 21 |                                                                     |                  |        |               |
|     |                      |               |              | 159             |              | Kontingenz zwi:                                                     | 14               | 31,11% | <b>WAHR</b>   |
|     |                      |               |              | 160             |              | Kontiguität zwis                                                    | 6                |        | 13,33% unwahr |
|     |                      |               |              | 161             |              | Kongruenz zwis                                                      | 4                |        | 8,89% unwahr  |
|     |                      |               |              | 162             |              | Der Einfluss vor                                                    | 21               | 46,67% | <b>WAHR</b>   |

Abbildung 7: Prüfungsstatistik (mit "Klaus" erzeugter Excel-Export)

## <span id="page-9-0"></span>**2.5.1 Häufigkeitsverteilung**

Die Verteilung der gegebenen Antworten wird in der Distraktoren-Analyse gezeigt, zu sehen im rechten Teil der Abbildung 7. Neben einer grafischen Ausgabe ist Distraktoren-Analyse auch Teil des csv-Exportes der Qualitätsdaten in Klaus. Dort sind gute und ggf. unbrauchbare Distraktoren zu erkennen.

## <span id="page-9-1"></span>**2.5.2 Schwierigkeit**

Die Schwierigkeit P einer Frage wird berechnet, indem die indem die von allen tatsächlich erreichten Punkte durch die prinzipiell erreichbaren Punkte geteilt werden. P sollte idealerweise zwischen 0,4 und 0,9 liegen.

## <span id="page-10-0"></span>**2.5.3 Trennschärfe**

Die Trennschärfe gibt an, wie gut die Aufgabe zwischen leistungsstarken und leistungsschwachen Studierenden differenzieren kann. Die Zahl entspricht dem Korrelationskoeffizienten R zwischen der in der Aufgabe erreichten Punktzahl und der Gesamtpunktzahl ohne die Aufgabe. Empfehlung: R >= 0,20. In der Abbildung 7 wurden die Werte mit der Funktion "Bedingte Formatierung" in Excel nachträglich zur leichteren Beurteilung den Ampelfarben gemäß eingefärbt.

## <span id="page-10-1"></span>**2.5.4 Cronbachs Alpha**

Für die Messung der Reliabilität (Zuverlässigkeit) wird i.d.R. Cronbachs Alpha herangezogen. Er ist ein Maß für die durchschnittliche Korrelation zwischen den einzelnen Items und im Beispiel der Abbildung 7 mit einem roten Kreis markiert. Eine Faustregel zur Interpretation finden Sie in nachfolgender Abbildung (aus Wikipedia 2015).

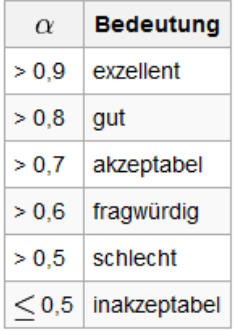

**Abbildung 8: Faustregel zur Interpretation des Cronbachs Alpha (Wikipedia 2015)**

# <span id="page-10-2"></span>**3 Das Antwort-Wahl-Verfahren (AWF)**

Die Bezeichnung "Single-Choice" (SC) und "Multiple Choice" (MC) ist im Zusammenhang mit Prüfungen oder Tests den meisten Menschen vertraut. Häufig wird auch nur von MC gesprochen und SC darunter subsummiert. Hinter SC und MC verbergen sich zwei Fragenfamilien, welche sich dadurch unterscheiden, dass im Falle von SC *die richtige oder beste* Antwort und im Falle von MC *alle* richtigen Optionen auszuwählen sind (vgl. Case und Swanson 1998, S.13). Gemeinsam ist beiden Familien, dass sie geschlossen sind, d.h. die Antworten sind vorgegeben und es ist nur eine Auswahl aus den vorgegebenen Antwortoptionen möglich. Abgegrenzt vom AWF werden offene Fragenformate, welche im Kapite[l 4](#page-18-0) besprochen werden.

ILIAS und Klaus unterscheiden SC und MC in der Regel bereits durch die Darstellung der Ankreuzbzw. Auswahlfelder. Bei SC werden **Kreise** vorgegeben, bei MC **Quadrate**.

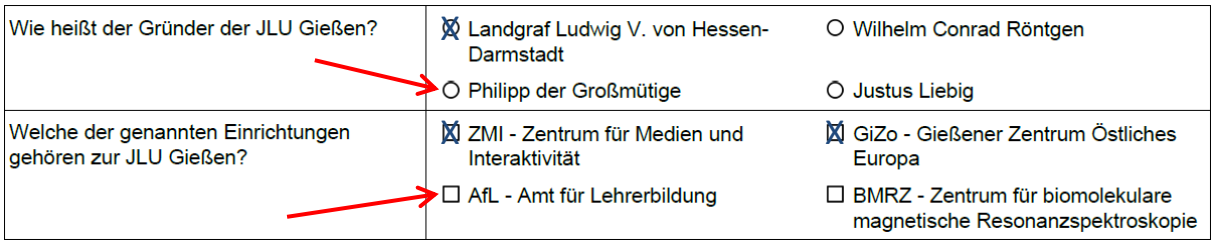

<span id="page-10-3"></span>Abbildung 9: Die Darstellung von SC und MC im Vergleich (erzeugt mit "Klaus")

Diese den Prüflingen bereits Orientierung gebende Darstellung kann zwar verändert werden, was wir jedoch ausdrücklich nicht empfehlen.

Das AWF wurde etwa seit der Mitte des vergangenen Jahrhunderts in den USA für medizinische Prüfungen entwickelt. Alles begann mit den sog. "Typ-A"-Fragen - das sind die, welche wir heute meist als "Single-Choice" (SC) bezeichnen (vgl. erste Zeile in [Abbildung 9](#page-10-3)). "Multiple-Choice" (MC) wird auch als "Pick N" bezeichnet (vgl. zweite Zeile in [Abbildung 9\)](#page-10-3). Es wurde eine Vielzahl weiterer Typen entwickelt, welche man oft als Varianten dieser beiden Grundformen verstehen kann. Die Buchstaben vor den Fragetypen ("Typ A", "Typ B", "Kprim" etc.) wurden mehr oder weniger in der Reihenfolge ihrer Entwicklung vergeben und haben keinen tieferen Sinn (Case und Swanson 1998). Einzig "Pick N" verrät im Namen bereits etwas über seine Funktion.

Auch in Deutschland hat das AWF im Bereich Medizin eine besondere Bedeutung und ist dort auch am weitesten verbreitet und entwickelt. Wer das AWF einsetzen möchte, kann daher sicher am Meisten von den Medizinern lernen. Ein wichtiger Grundsatz bei der Fragenkonstruktion stammt daher auch aus deren Erfahrungsschatz: Die Entwicklung einer guten(!) Frage inklusiver guter Distraktoren und einem Peer-Review dauert mindestens eine Zeitstunde (Brauns und Schubert 2008, S.100).

## <span id="page-11-0"></span>**3.1 Eignung**

Das AWF eignet sich für alle Fragen mit eindeutig festlegbaren Antworten. Für höhere kognitive Wissensstufen wie beispielsweise kreative Leistungen oder individuelle Antworten auf den Ebenen "Bewerten" und "Entwickeln", muss die Prüfung durch offene Fragen ergänzt werden. (ZMML 2015).

# <span id="page-11-1"></span>**3.2 Grundlagen der Fragengestaltung**

AWF-Fragen verführen leicht dazu, lediglich Faktenwissen zu prüfen, was je nach Kompetenzzielen oft nicht ausreichend ist (vgl. Kap. [2.2\)](#page-3-1). Aufgaben, welche geeignet sind, auch höhere kognitive Stufen zu prüfen, benötigen einen ausführlichen Fragenstamm, d.h. über die eigentliche Frage hinaus sollten dort beispielsweise komplexere Problemsituationen geschildert werden. Gleichzeitig sollten die Antworten möglichst knapp und übersichtlich gehalten sein.

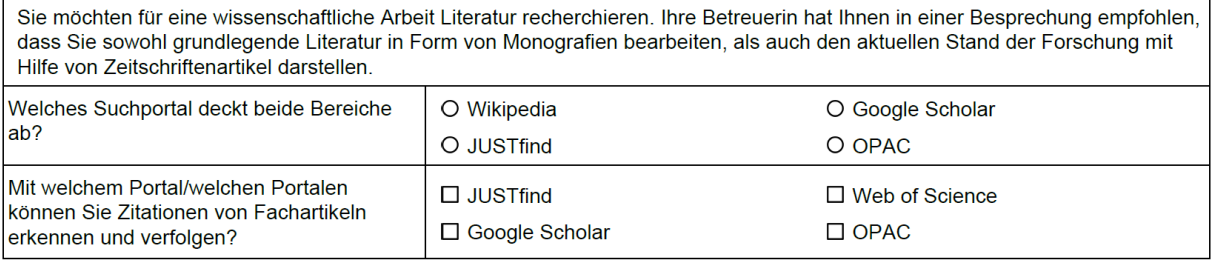

**Abbildung 10: AWF-Fragen mit ausführlichem Fragenstamm, umgesetzt mit "Klaus"**

In ILIAS können Sie den Fragenstamm mit einer Vielzahl von Elementen (z.B. Text oder Bildern) gestalten:

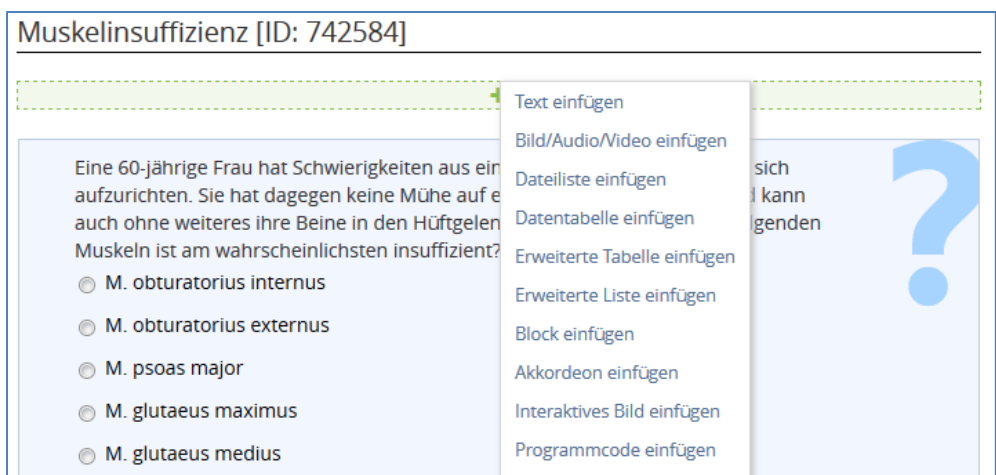

**Abbildung 11: Elemente zu SC-Fragen hinzufügen im ILIAS-Editor, Beispiel von René Krebs (Krebs 2004)**

In Klaus bieten sich insbesondere sog. "Vignetten" an, um einen ausführlichen Fragenstamm zu entwickeln. Vignetten bieten auch die Möglichkeit, Bilder zu integrieren (Vgl. Kap. [3.4\)](#page-16-0) oder mehrere Fragen zu einem gemeinsamen Komplex zusammenzufassen<sup>3</sup>.

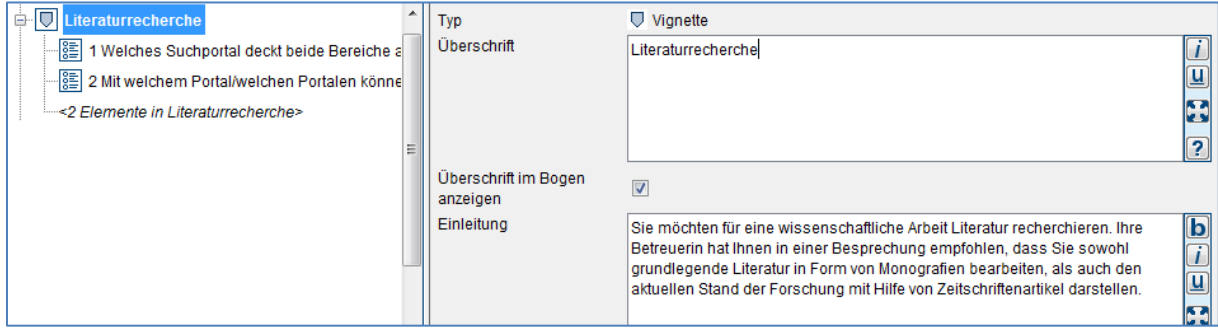

**Abbildung 12: Vignette in Klaus**

## <span id="page-12-0"></span>**3.3 Fragetypen**

**.** 

In diesem Kapitel werden die wichtigsten Fragetypen des AWF vorgestellt, welche in Klaus & ILIAS möglich sind.

#### <span id="page-12-1"></span>**3.3.1 Single-Choice (SC, Typ A & Typ Aneg)**

Single-Choice -abgekürzt SC- ist der Klassiker schlechthin im AWF, mit SC fing alles an: Es ist "Typ A". Bei SC gibt es genau eine richtige oder eine eindeutig beste Antwort.

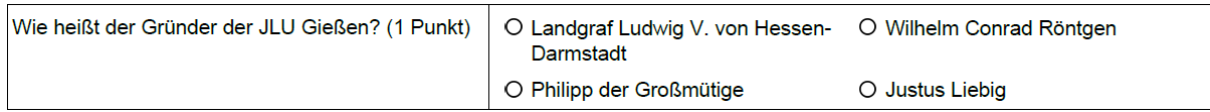

#### Abbildung 13: Beispiel für Single-Choice (SC, Typ A, erzeugt mit "Klaus")

Negativ formulierte Fragen bezeichnet man als "Typ Aneg", sollten jedoch möglichst vermieden werden. Falls unvermeidbar (z.B. weil Gefahren erkannt werden müssen), muss dies in der Frage sehr deutlich gemacht werden:

<sup>&</sup>lt;sup>3</sup> vgl. auch [Abbildung 26: Mit Hilfe einer Vignette erstellte Zuordnungsaufgabe mit](#page-17-0) Bild in Klaus

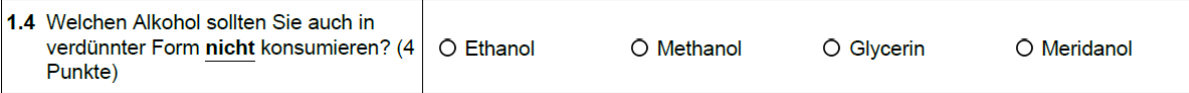

#### **Abbildung 14: Beispiel für eine Frage vom Typ Aneg**

## <span id="page-13-0"></span>**3.3.2 True/false (Entscheidungsfrage)**

Bei diesem Aufgabentyp gibt es nur die Entscheidung richtig oder falsch, manchmal werden diese beiden Möglichkeiten auch durch eine mögliche neutrale Antwort ergänzt. Da die Vergabe von Minuspunkten über die Aufgabe hinaus verboten ist (vgl. [2.4.2.1\)](#page-6-3), sollte auf diesen Fragentyp verzichtet werden, auch wenn die Software (ILIAS und Klaus) dies grundsätzlich ermöglicht.

## <span id="page-13-1"></span>**3.3.3 Multiple-Choice (MC, Typ PickN)**

"Pick N" ist die ursprüngliche Bezeichnung für das, was wir heute meist unter Multiple Choice (MC) kennen: Es gibt mehrere Antwortmöglichkeiten, von denen mehrere richtig sein können/sollten.

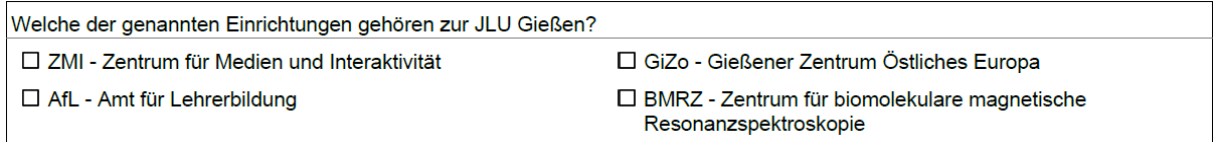

#### Abbildung 15: Beispiel für Multiple-Choice (MC, Pick N, erzeugt mit "Klaus")

Üblicherweise wird die Anzahl der richtigen Antworten angegeben, dies kann auch global für den Test einheitlich geregelt sein. Beispielsweise können Sie generell zwei von vier Antworten als *wahre* vorsehen und dies zu Beginn der Prüfung kommunizieren oder auf dem Prüfungsbogen vermerken.

Vermeiden Sie bei MC die Angabe

- nur falscher Antworten,
- nur richtiger Antworten,
- genau *einer* richtigen Antwort.

Ideal sind die vorhin bereits erwähnten vier Antwort-Optionen, von denen zwei wahr und zwei falsch sind. Das dadurch leichter anwendbare Bewertungsschema "halbe Punkte bei einem Fehler" (oder vergleichbar) verbessert MC aus prüfungsstatistischer Sicht deutlich.

Wenn man sich vergegenwärtigt, dass die Prüflinge bei MC mehr Entscheidungen treffen müssen als bei SC (vgl. Kap. [2.4.2.1](#page-6-3)), wird auch der Fragentyp "K-prim" interessant, weil er diese notwendige Entscheidungsfindung verdeutlicht.

## <span id="page-13-2"></span>**3.3.4 K-prim**

**.** 

"K-prim" ist (eigentlich<sup>4</sup>) auf *genau vier Antwortmöglichkeiten* festgelegt. K-prim ist eine Mischung aus Entscheidungsfrage (vgl. [3.3.2\)](#page-13-0) und MC, vier Entscheidungsfragen werden hier zusammengefasst und erzwingen eine Entscheidung. Bei MC hingegen trifft man die Entscheidung durch kreuzen oder nicht-kreuzen. Ein fehlendes Kreuz einer MC-Frage entspräche also dem "nein" in K-prim. K-Prim macht damit deutlicher, dass jede Antwort unabhängig von ihrem Wahrheitsgehalt bedeutend ist und (Teil-)Punkte verdient.

<sup>&</sup>lt;sup>4</sup> Die Software erlaubt meist jedoch auch von vier abweichende Antwortmöglichkeiten.

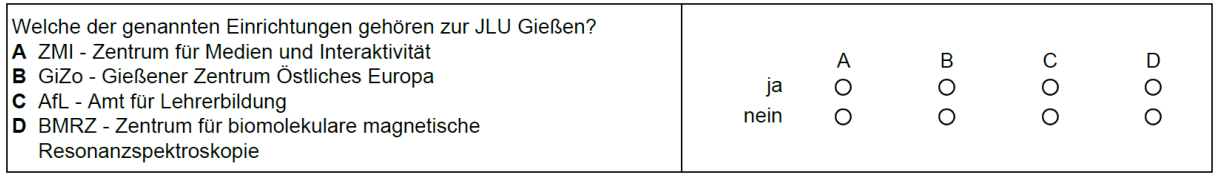

Abbildung 16: Beispiel für K-prim (erzeugt mit "Klaus")

Meist werden bei genau einem Fehler noch halbe Punkte vergeben, was die Trennschärfe deutlich verbessert und sogar Typ A (SC) tendenziell überlegen macht (Krebs 2004, S.13).

## <span id="page-14-0"></span>**3.3.5 Zuordnung (Typ B)**

Bei Zuordnungsaufgaben werden Wahlantworten vorgegeben, welche den folgenden Fragen/Aussagen/Items zugeordnet werden müssen. Es können auch mehr Antworten als Items vorhanden sein. Wenn die Antwortliste sehr lang gewählt wird, bezeichnet man dies auch als *erweiterte Zuordnung* bzw. *Typ R* (Krebs 2004, S.11).

In ILIAS können solche Aufgaben ansprechend im drag&drop-Verfahren präsentiert werden, so dass die Antworten auf die Items gezogen werden können [\(Abbildung 17\)](#page-14-1):

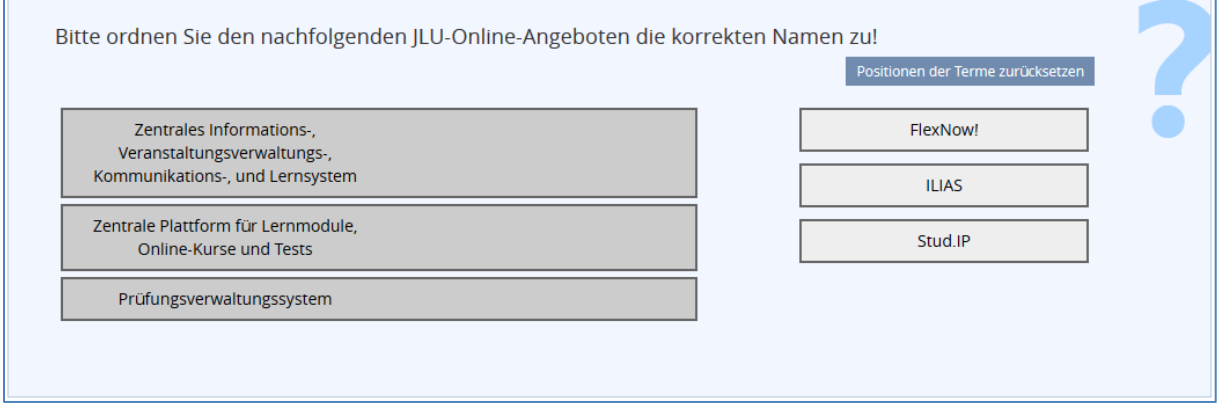

#### <span id="page-14-1"></span>**Abbildung 17: Zuordnungsaufgabe in ILIAS**

In Klaus würde man die Zuordnungsaufgabe in einer Vignette zusammenstellen, die Antworten würden in den Aufgabenstamm integriert und mit Buchstaben gekennzeichnet, welche anschließend beim jeweiligen Item anzukreuzen wäre.

#### **Online-Angebote der JLU**

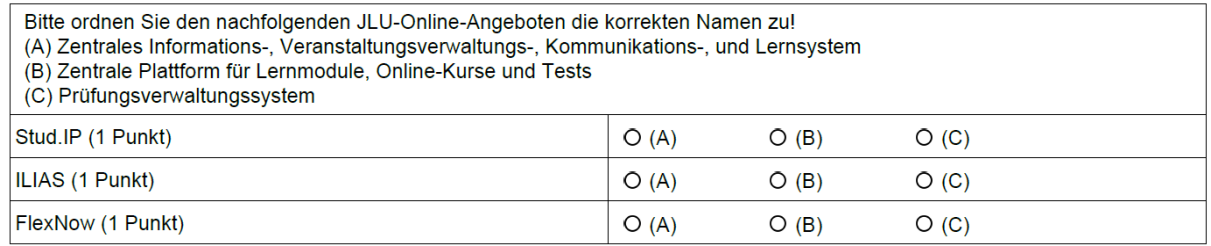

**Abbildung 18: Zuordnungsaufgabe in Klaus (realisiert mit Vignette)**

Die Zuordnungsaufgabe kann man daher auch als eine Serie von SC-Fragen (Typ A) verstehen.

#### <span id="page-15-0"></span>**3.3.6 Anordnung**

Für Fragen, welche eine bestimmte Abfolge von Schritten oder Elementen prüfen sollen, bieten sich Anordnungsfragen an.

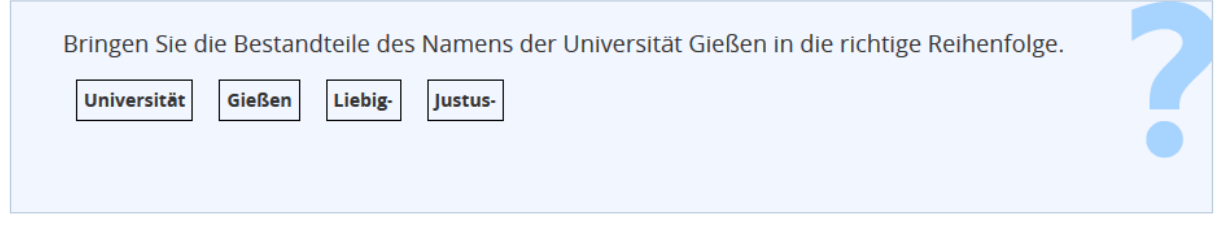

#### **Abbildung 19: Beispiel für eine Anordnungsaufgabe (ILIAS)**

Auch hier gilt kann die Aufgabe in ILIAS mittels drag&drop-Verfahren beantwortet werden. Mit Klaus könnte die Zuordnungsaufgabe wie folgt umgesetzt werden:

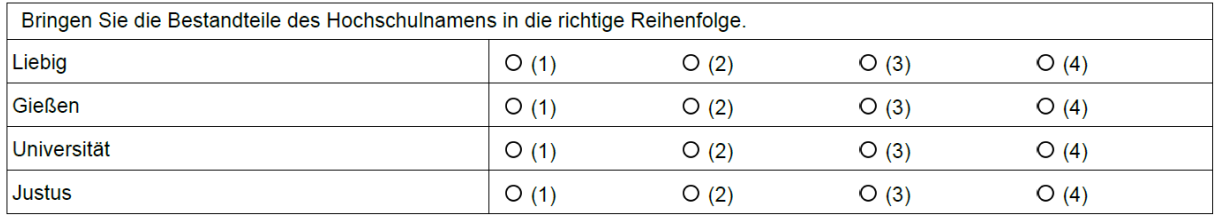

#### **Abbildung 20: Beipiel für eine Anordnungsaufgabe (Klaus)**

Eine alternative Darstellung, welche häufig auch bei anderen AWF-Fragen zu finden ist, könnte wie folgt aussehen, ist aber nur eingeschränkt empfehlenswert:

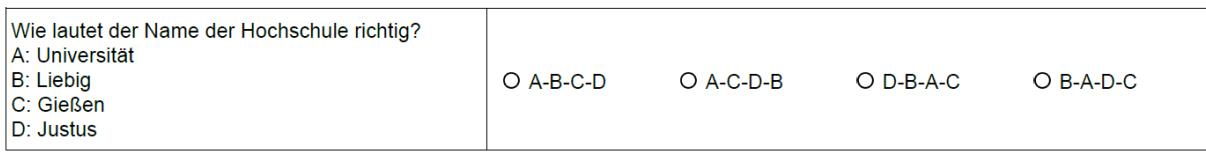

#### **Abbildung 21: Alternative Anordnungsaufgabe (Klaus)**

#### <span id="page-15-1"></span>**3.3.7 Fehler markieren**

Bei diesem in ILIAS vorhandenen Fragetyp können in einem Text vorab falsche Wörter gekennzeichnet werden, welche von den Prüflingen entdeckt und durch Mausklick markiert werden müssen. Die Auswertung erfolgt automatisch.

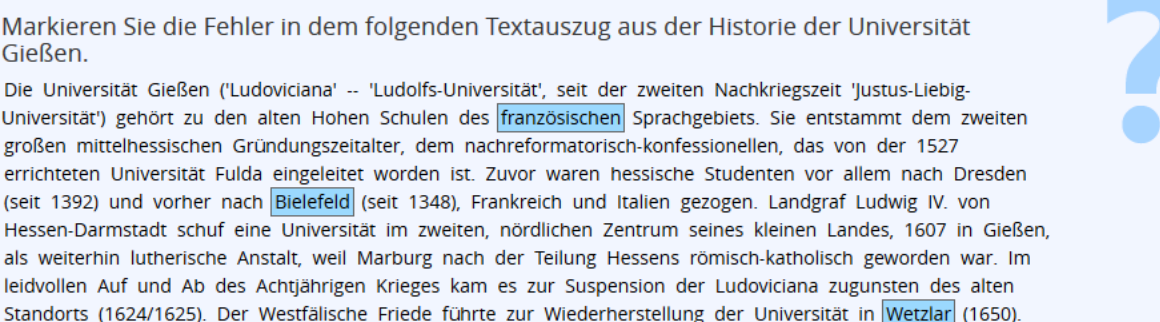

Um diesen Fragetyp in Klaus nachzustellen, könnten Sie den Text in den Fragenstamm einer Freitextfrage einbauen und die Prüflinge zum unterstreichen der falschen Worte auffordern. Auf ein sonst üblicherweise vorhandenes Antwortfeld wird in diesem Falle verzichtet.

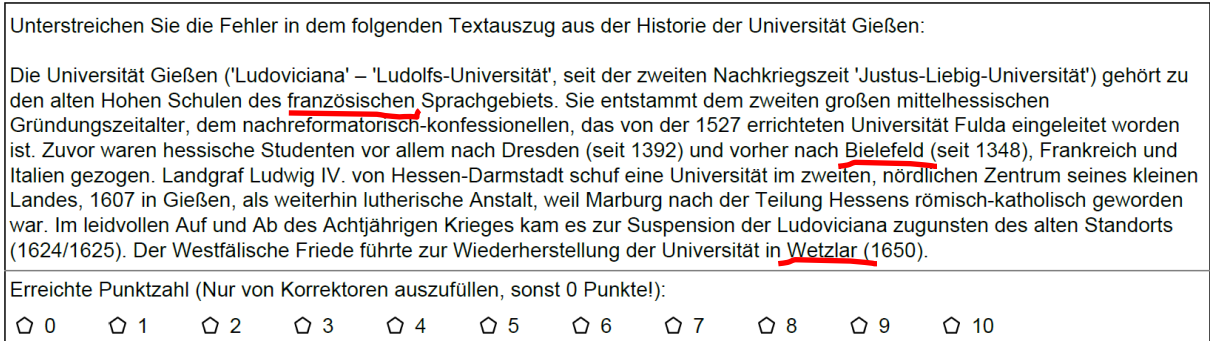

#### **Abbildung 23: Fehler/Worte markieren (Klaus)**

Problematisch könnte bei dieser Aufgabenform sein, dass nachträgliche Korrekturen der Studierenden zu Unlesbarkeit führen könnten. Die Auswertung muss im Falle der Scanner-Klausur im Gegensatz zu ILIAS manuell durch das Einkreuzen der Punktzahl vor dem Einscannen erfolgen.

## <span id="page-16-0"></span>**3.4 Verwendung von Bildern**

Die Verwendung von Bildern kann Fragen sehr aufwerten bzw. teilweise überhaupt erst ermöglichen. Beispiele sind: Chemische Formeln, die Abbildung eines Präparates, eine mikroskopische Ansicht, eine Landkarte etc.

In ILIAS können Sie solche Fragen entweder als Hotspot/Imagemap-Frage entwickeln, oder Bildelemente auch bei anderen Fragetypen im Editor einfach einfügen.

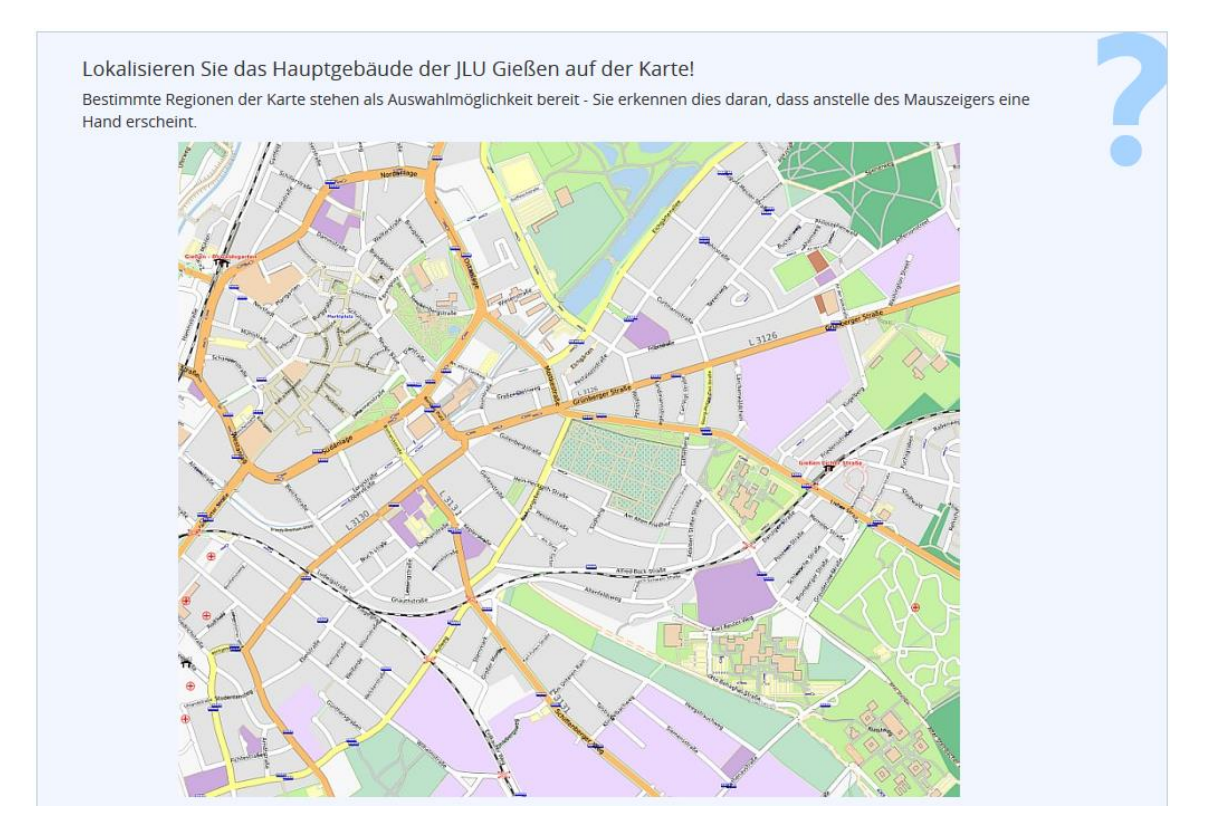

**Abbildung 24: Eine Imagemap-Frage in ILIAS**

In Klaus lassen sich Abbildungen nur über Vignetten integrieren, das gleiche Beispiel sähe hier so aus:

#### **Hauptgebäude**

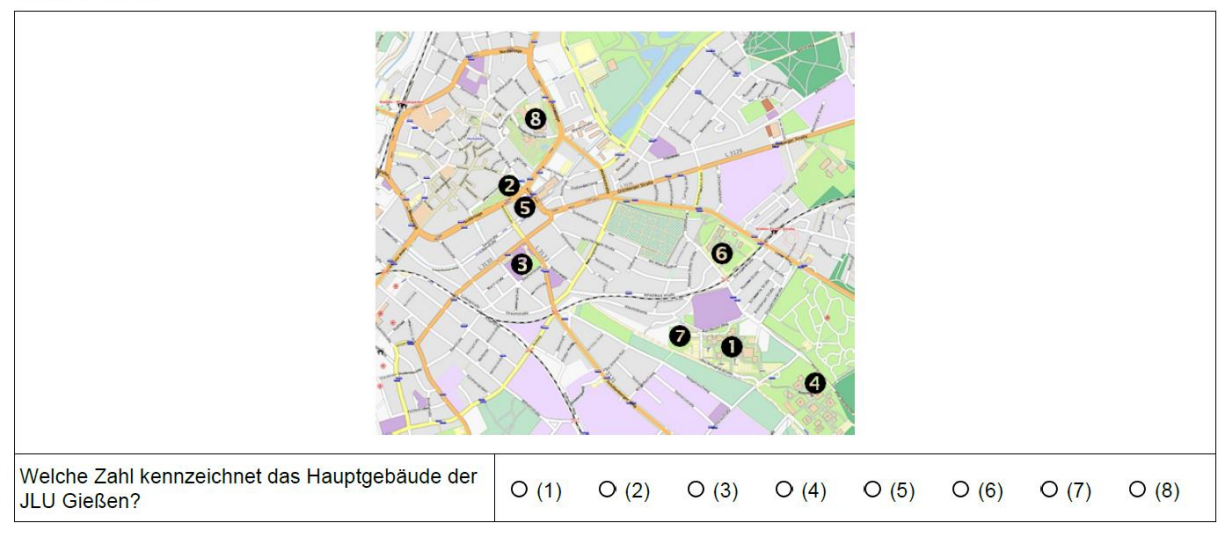

#### **Abbildung 25: Mit Hilfe einer Vignette in Klaus erstellte Bildfrage**

Eine Bildaufgabe lässt sich auch als Zuordnungsaufgabe realisieren (Vgl. Kap. [3.3.4\)](#page-13-2). In Klaus wird auch hier eine Vignette für die Fragenstellung mit dem Bild verwendet, die Zuordnungen werden über einzelne Single-Choice-Fragen realisiert:

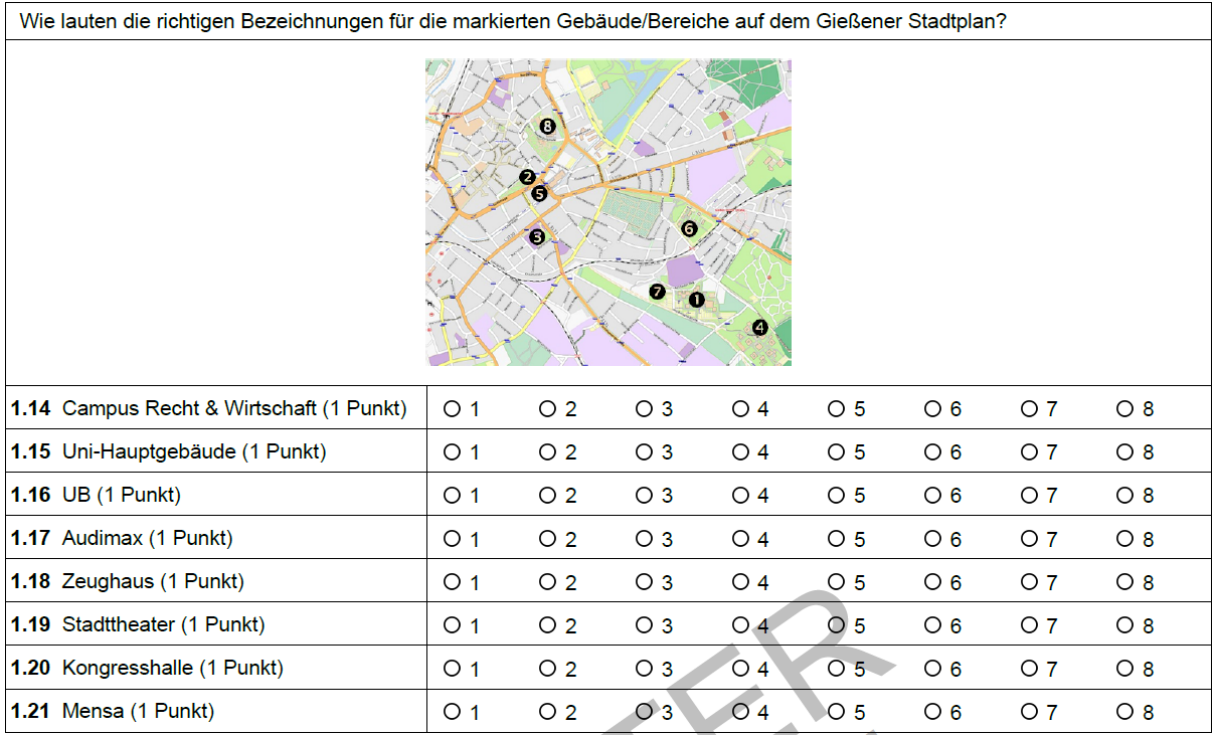

#### <span id="page-17-0"></span>**Abbildung 26: Mit Hilfe einer Vignette erstellte Zuordnungsaufgabe mit Bild in Klaus**

Farbfotos sind bei Scanner-Klausuren kritisch, da diese die Druckkosten erheblich ansteigen lassen, sofern die Bilder in die Klausur direkt integriert werden sollen. Eine Lösung könnte ein reines Abbildungsblatt sein, auf welches in den zugehörigen Aufgaben lediglich Bezug genommen wird.

# <span id="page-18-0"></span>**4 Offene Fragetypen**

Der Vorteil offener Fragen ist vor allem, dass anstelle des Wiedererkennens das Erinnern angesprochen wird. Es genügt also selbst bei Fragen auf der ersten kognitiven Stufe nicht, aus einer vorgegebenen Antwort-Liste die korrekten zu identifizieren, sie müssen auch selbst formuliert werden können. Hier sind vor allem Freitext-Frage zu nennen, welche den Prüflingen die Freiheit lassen, Antworten individuell und auch einmal ausführlicher, vielleicht auch abseits vorgegebener Pfade zu formulieren. Auch Text-Lücken-Fragen zählen zu den offenen formulierten Fragen, welche jedoch weniger Formulierungsspielraum lassen.

Die Auswertung kann/sollte bei offenen Fragen niemals vollautomatisch erfolgen. Bei Scanner-Klausuren versteht sich dies fast schon von selbst, da eine *zuverlässige* Texterkennung (OCR) handschriftlich verfasster Texte vermutlich niemals umsetzbar sein wird. Die Antworten müssen daher zunächst einmal wie bei klassischen Klausuren gelesen werden und dann auch individuell bewertet und mit Punkten versehen werden. Hierbei ist zu beachten, dass das Vier-Augen-Prinzip (vgl. Kap[.2.4.1\)](#page-6-1) im Falle offener Fragen natürlich *nach* der Klausur angewandt werden muss. Wenn Ihre Klausur eine Mischung aus offenen Fragen und MC ist, gilt das vier-Augen-Prinzip entsprechend für die Erstellung des MC-Teiles *und* die Korrektur der offenen Fragen nach der Klausur.

E-Klausuren bieten bei Freitext-Fragen den Vorteil, dass es in Sachen Lesbarkeit keine Probleme geben sollte. Zwar kann auch in Freitexten automatisch nach Stichworten gesucht werden, welche im Antwort-Text vorkommen sollten, jedoch ist dies sehr fehleranfällig. Buchstabendreher, unterschiedliche grammatische Formen, unvorhergesehene Lösungen etc. verbieten eine ungesehene Übernahme der Eingaben. Eine manuelle Nachkorrektur ist also auch hier unausweichlich. Wie gezeigt werden wird, bietet ILIAS hierfür jedoch nützliche Werkzeuge.

## <span id="page-18-1"></span>**4.1 Freitext**

Die Freitextfrage erlaubt vor allem das Verfassen eigener schriftlicher Texte – entweder mit Stift auf Papier oder der Eingabe per Tastatur im Computer. Auf Papier sind auch Zeichnungen möglich. Nachfolgend sehen Sie das Beispiel einer Freitextfrage mit Klaus.

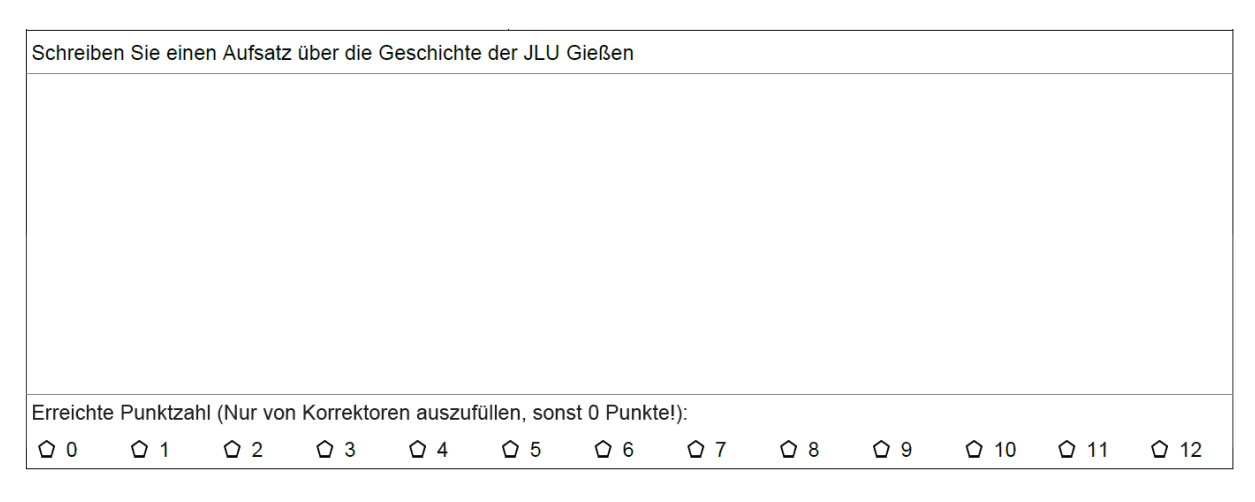

#### **Abbildung 27: Freitextfrage, erzeugt mit Klaus**

Im Falle einer Scanner-Klausur müssen die Prüferinnen und Prüfer die Aufgabe vor dem Einscannen bewerten und die zugehörige Punktzahl unter dem Fragetext einkreuzen, dies muss also manuell geschehen.

Bei einer E-Klausur mit ILIAS könnte der Text bereits auf bestimmte Worte hin untersucht werden, eine manuelle Nachkorrektur ist jedoch dennoch erforderlich und zu empfehlen.

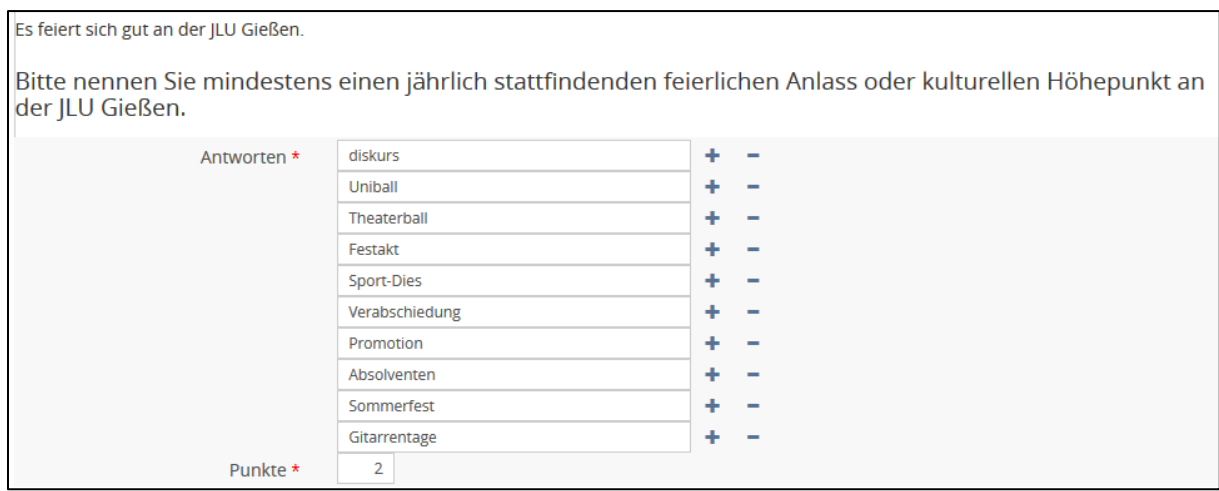

**Abbildung 28: Zu einer Freitextfrage hinterlegte Worte in einem ILIAS-Test**

## <span id="page-19-0"></span>**4.2 Begriffe benennen**

Bei diesem dem Lückentext ähnlichen Fragentyp "Begriffe benennen" sind bestimmte Begriffe von den Prüflingen zu erinnern.

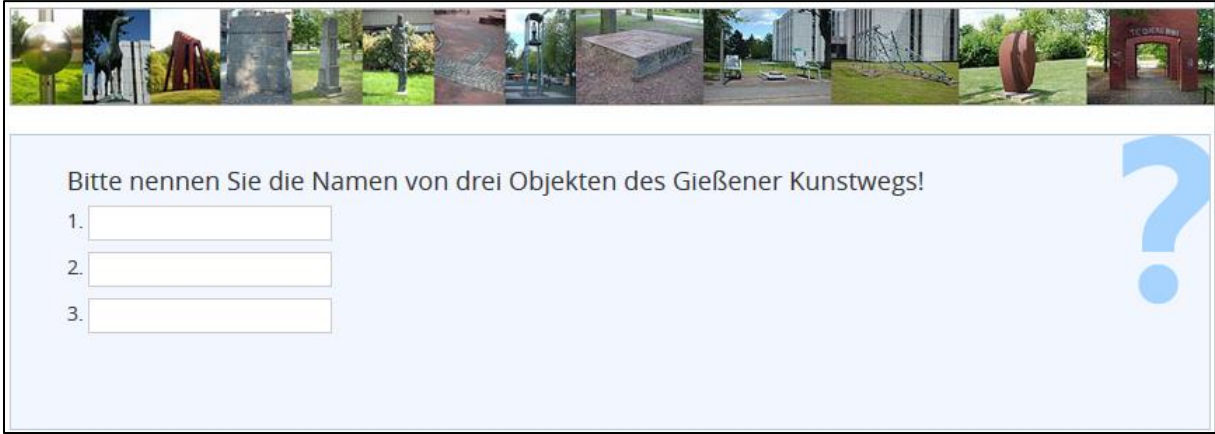

#### **Abbildung 29: Begriffe benennen (ILIAS)**

Auch hier können unterschiedliche Schreibweisen zu Problemen führen. Das Objekt "Gießen" könnte auch "Giessen" geschrieben werden. Werden beide Begriffe hinterlegt, würden auch doppelte Punkte vergeben, wenn beide Schreibweisen gleichzeitig von den Prüflingen eingetragen werden. Eine Nachkorrektur ist daher auch bei "Begriffe benennen" angezeigt.

In Klaus könnte man auch hier den (manuell zu korrigierenden) Freitext verwenden, um den "Begriffe benennen" in einer Scanner-Klausur zu verwenden:

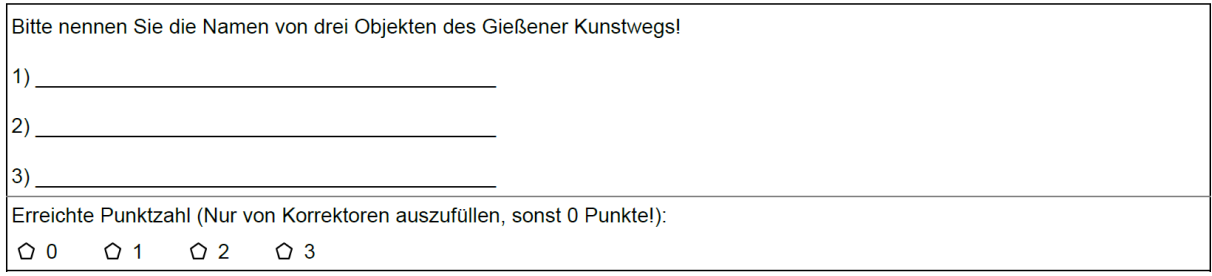

**Abbildung 30: Begriffe benennen (ILIAS)**

# <span id="page-20-0"></span>**4.3 Lückentext**

Bei einer Lückentext-Aufgabe geben Sie die möglichen Lösungen im ILIAS-Editor vor:

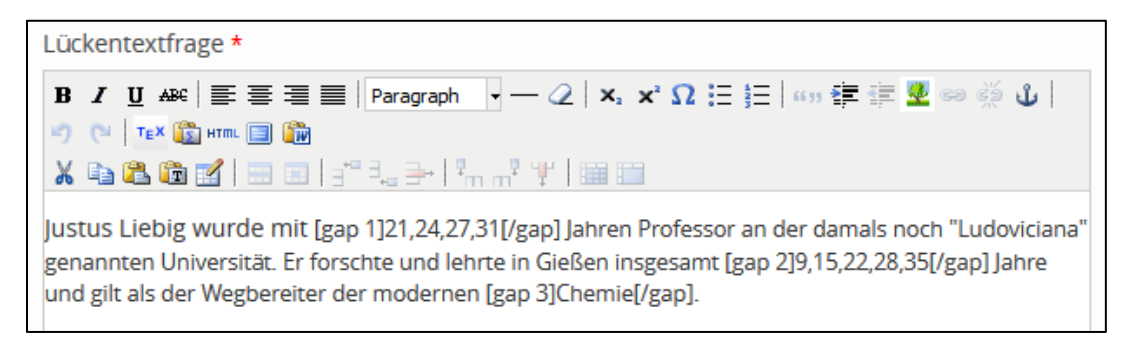

#### **Abbildung 31: Lückentext im ILIAS-Editor**

Gibt es für eine Textlücke mehrere Lösungen, wird in ILIAS eine Auswahlliste gezeigt. Wird nur genau ein Begriff gesucht, muss dieser in die Textlücke selbständig eingetragen werden, wie im nachfolgenden Beispiel am Lösungswort "Chemie" zu erkennen.

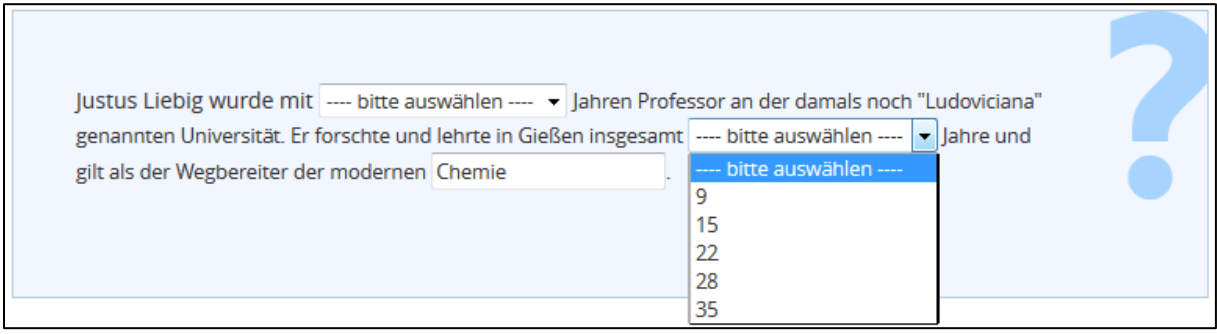

#### **Abbildung 32: Lückentext (ILIAS)**

Die gegebenen Antworten lassen sich mit der Häufigkeit ihrer Nennung bei der Korrektur anzeigen, so dass die Prüferinnen und Prüfer nun entscheiden könnten, ob beispielsweise auch die Antwort "Düngemittel" (gelber Pfeil in der [Abbildung 33\)](#page-21-1) akzeptiert oder mit einem Teilpunkt versehen werden soll. Andere Schreibweisen, Groß-/Kleinschreibung oder kleinere Rechtschreibfehler können zudem automatisch akzeptiert bzw. als korrekte Antworten hinzugefügt werden (hellgrüne Pfeile in der [Abbildung 33\)](#page-21-1).

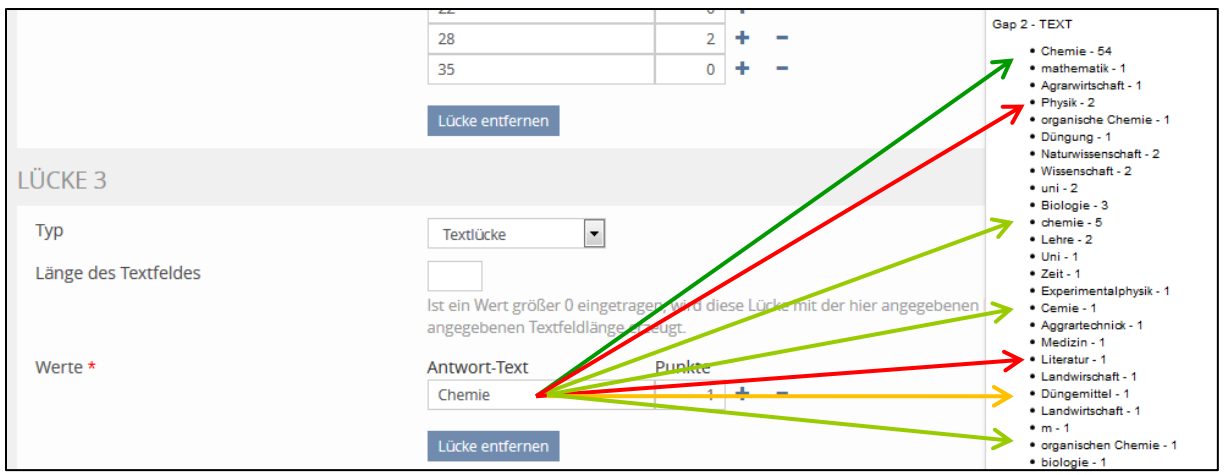

<span id="page-21-1"></span>**Abbildung 33: Gegebene Antworten bei einer Lückentextfrage in ILIAS**

Der Fragentyp Lückentext ist zwischen dem AWF und einer offenen Frage anzusiedeln.

In Klaus könnten Sie den Lückentext mit einer Vignette umschließen, welche im Aufgabenstamm den Text enthält. Die Lücken könnten mit Buchstaben markiert und in den einzelnen Items wieder aufgegriffen werden:

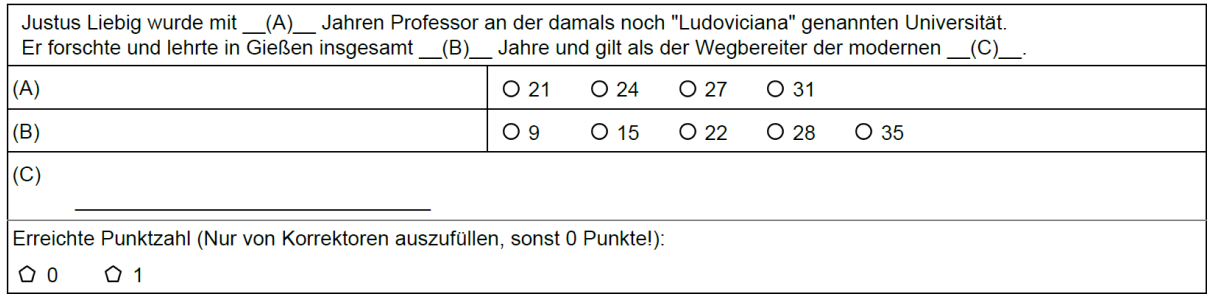

#### **Abbildung 34: Lückentext (Klaus)**

Der besseren Verständlichkeit wegen ist jedoch häufig zu empfehlen, Lückentextfragen in klassische Fragenformate umzuwandeln:

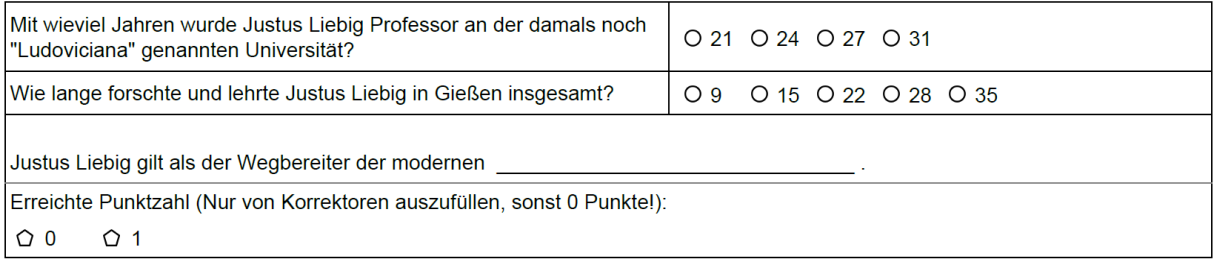

**Abbildung 35: Variante Lückentext (Klaus)**

## <span id="page-21-0"></span>**4.4 Bildaufgabe mit freier Benennung**

Sowohl in ILIAS, als auch in Klaus können Sie auch bei den offenen Fragetypen Bilder einsetzen. Nachfolgendes Beispiel zeigt eine Möglichkeit in Klaus. Hier wird eine Vignette verwendet, welche eine Freitextfrage umschließt und mit einem mit Markierungen vorbereiteten Bild versehen ist.

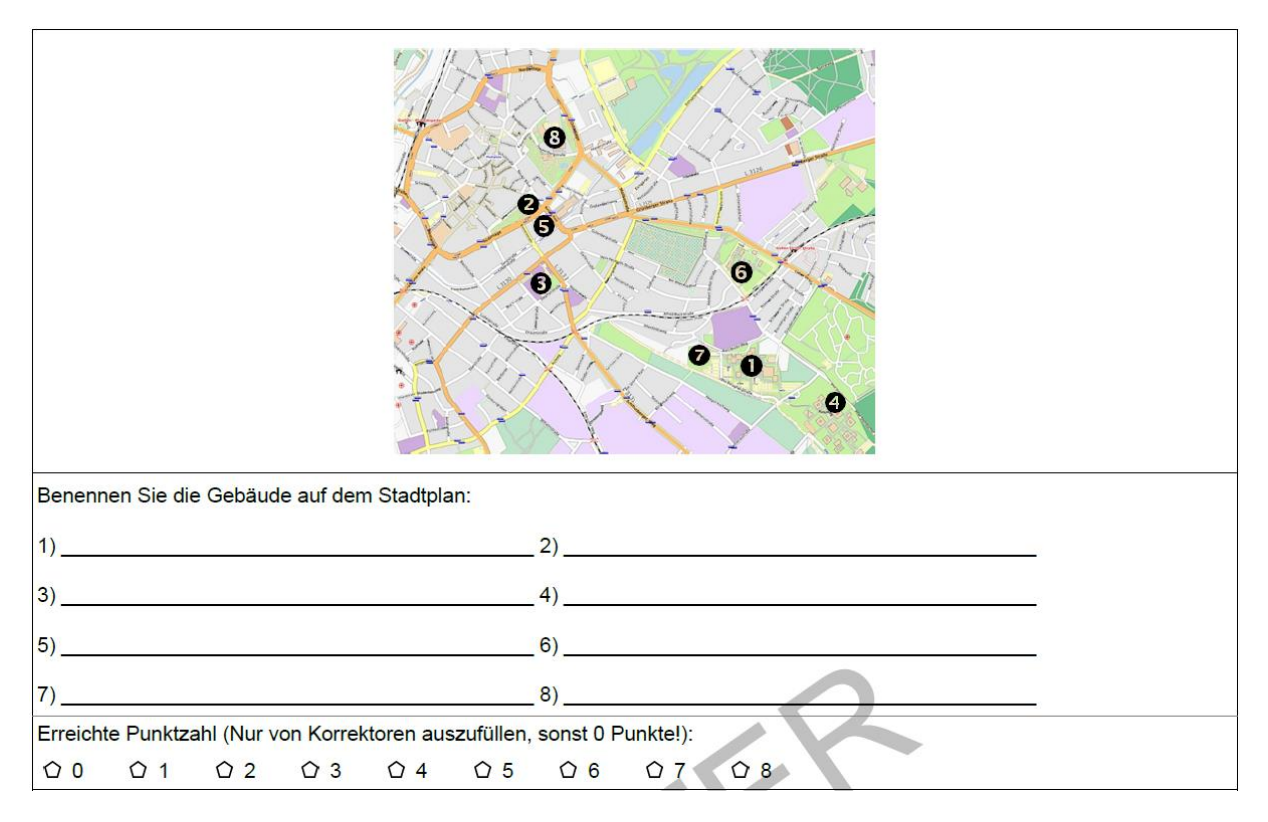

**Abbildung 36: Bildaufgabe mit freier Benennung (Klaus)**

In ILIAS können Sie Bilder z.B. über die Seitengestaltung integrieren, vgl. auch Kap. [3.4.](#page-16-0)

## <span id="page-22-0"></span>**4.5 Numerische Frage**

Numerische Fragen erlauben in ILIAS die Auswertung von Zahlen, es kann automatisch geprüft werden, ob sich eine eingegebene Zahl innerhalb bestimmter Schranken befindet. So können beispielsweise Rechenergebnisse überprüft oder Werte mit Toleranzbereichen abgefragt werden.

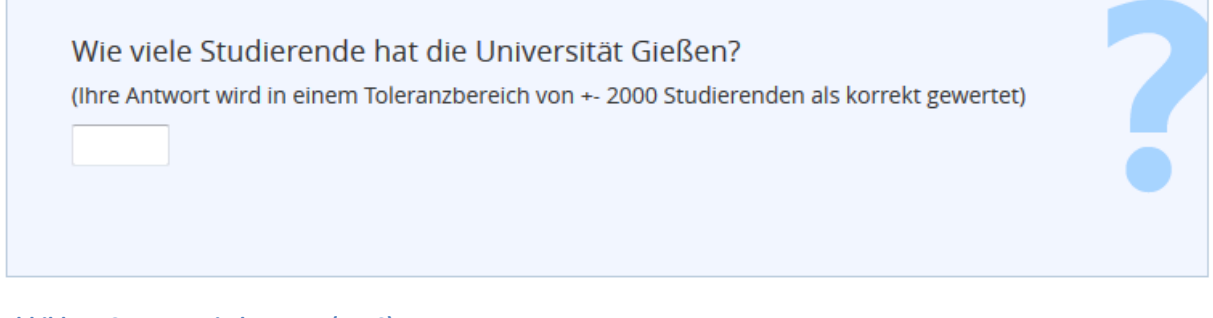

#### **Abbildung 37: Numerische Frage (ILIAS)**

In Klaus müsste die Frage als Freitextfrage erstellt und das Ergebnis manuell ausgewertet werden. Alternativ könnten mehrere Lösungen in einer SC-Frage vorgegeben werden, von denen die richtige auszuwählen ist.

## <span id="page-22-1"></span>**4.6 Formelfrage**

Die Formelfrage ist nur in ILIAS möglich, da sie mit Variablen arbeitet, welche erst während der Prüfung für jeden Prüfling individuell mit zufällig vorgegebenen Werten gefüllt werden:

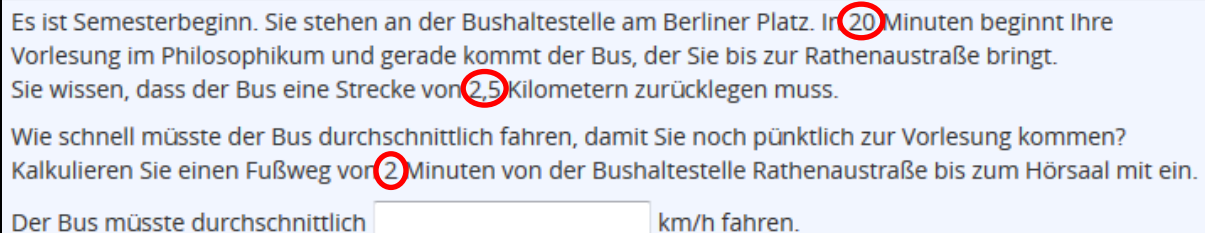

#### **Abbildung 38: Formelfrage in ILIAS. Die Variablen sind hervorgehoben.**

Für das richtige Ergebnis muss eine Formel angegeben werden, welche auch eine individuelle Auswertung erlaubt. Für die automatisch erzeugten Variablenwerte werden Ober- und Untergrenzen sowie die Zahl der Dezimalstellen festgelegt. Die Flexibilität dieses Fragentyps hat allerdings den Nachteil, dass die Frage je nach Variablenwerten unterschiedlich schwer sein kann.

## <span id="page-23-0"></span>**5 Don'ts und Dos bei der Klausurgestaltung**

Fehler, welche bei der Fragengestaltung und Klausurkonstruktion besonders häufig gemacht werden, greifen wir im vorliegenden Kapitel auf. Der gesenkte Daumen leitet das Problem bzw. den Fehler ein, der Fingerzeig verweist auf die bessere Alternative.

 **Zu wenige Antwortalternativen** erhöhen die Ratewahrscheinlichkeit. Krampfhaft zusätzliche Distraktoren zu erfinden, wenn sinnvolle tatsächlich fehlen, ist jedoch auch nicht zu empfehlen.

 Ideal sind 4-5 Antwortalternativen bei SC, bei MC sind 4 zu empfehlen, um auch halbe Punkte komfortabel vergeben zu können (s.u.). Wenn sich nicht genug Distraktoren finden lassen, kann ggf. das Item mit ähnlich gelagerten Items zu einer K-prim-Frage oder Zuordnungsfrage verbunden werden.

**Minuspunkte** auf falsche Antworten vergeben.

 Sie dürfen Minuspunkte keinesfalls auf andere **Fragen** übertragen. Ob dies innerhalb einer MC-Frage für andere **Antworten** gilt, ist nicht ganz klar. Mit SC-Fragen vermeiden Sie das Problem.

Bei MC-Fragen sind **nur richtige Antworten Punkte wert**.

 Auch nicht gewählte, falsche Antworten sind richtige Entscheidungen. Würde eine Frage negativ formuliert, müsste entsprechend anders gekreuzt werden. Ggf. müssen Sie Ihre Distraktoren verbessern, um die Empfehlung sinnvoll umzusetzen. Faustregel: Eine nicht gewählte falsche Antwort ist genauso viel wert, wie eine gewählte richtige Antwort. Klaus setzt dies standardmäßig bereits so um, in ILIAS kann dies individuell für jede Antwort eingestellt werden.

 Bei einer MC-Frage sind **keine** Antworten **oder alle Antworten richtig**. Solche Fangfragen sorgen meist dafür, dass die Prüflinge eher verwirrt werden und in der Folge die statistischen Kennwerte (Trennschärfe und Reliabilität) verschlechtert werden.

 Am besten konsequent bei MC die gleiche und ausgewogene Anzahl richtiger und falscher Antworten verwenden. Ideal sind insgesamt vier Antworten, von denen genau zwei wahr sind. Vorteilhaft ist auch, wenn Sie die Anzahl richtiger Antworten angeben.

 **Fragenstamm** zu knapp, Antworten zu lang. Zu lange Antworten sind schwieriger miteinander zu vergleichen und enthalten oft Redundanzen, welche unnötig die Lesezeit verlängern. In der Itemanalyse werden Sie vermutlich auch hier erkennen, dass die statistischen

Kennwerte leiden.

 Ein ausführlicher Fragenstamm gibt Ihnen die Möglichkeit, auch höhere kognitive Stufen zu prüfen  $(\rightarrow$ Kap. [2.2\)](#page-3-1). In Klaus können Sie hierfür auch Vignetten zur Hilfe nehmen. Faustregel: Ausführlicher Fragenstamm, knappe Antworten.

## **Fragenerstellung** an Hilfskräfte **delegieren**.

 Achten Sie auf sorgfältige Fragenkonstruktion und vergegenwärtigen sich, dass die Entwicklung einer guten Frage mit guten Distraktoren Zeit und Erfahrung braucht. Beachten Sie auch das Vier-Augen-Prinzip ( $\rightarrow$ Kap. [2.4.1\)](#page-6-1), um rechtsichere Prüfungen zu gestalten.

 **Teststatistik** übergehen. Hier vergeben Sie leichtfertig die Möglichkeit, die Qualität der Klausur zu erkennen, Verbesserungen vorzunehmen und Erfahrung zu sammeln.

 Machen Sie die Item-Analyse und Betrachtung der übrigen statistischen Kennwerte zu einer festen Gewohnheit und nutzen diesen echten Mehrwert im Vergleich zu klassischen Klausuren. Klaus liefert Ihnen ohne Zusatzaufwand diese wertvollen Informationen.

 **Alles oder Nichts** bei MC. In der Regel erhalten Sie im Vergleich zu SC-Fragen deutlich schlechtere Trennschärfen, wenn Sie Punkte nur bei vollständig richtiger Beantwortung vergeben. Jemand, der bei vier Antwortmöglichkeiten dreimal richtig und nur einmal falsch entscheidet, ist sicher besser als jemand, der die Aufgabe völlig falsch löst.

 Verwenden Sie ein Bewertungsschema wie z.B. "halbe Punkte bei einem Fehler" (Klaus). Auch in ILIAS können Sie eine solche Bewertung umsetzen. Auch der Fragentyp "K-prim" kann alternativ verwendet werden.

**•**  $\heartsuit$  Der Gedanke "auf MC umstellen kann ja nicht so wild sein". Dies ist ein Trugschluss – die Konstruktion einer guten MC/SC-Frage mit guten Distraktoren erfordert auch bei erfahrenen Prüfern etwa eine Zeitstunde. Bedenken Sie, dass die Kompetenzziele mit den zugehörigen kognitiven Wissensniveaus in der Modulbeschreibung i.d.R. festgelegt und damit zu beachten sind. Eine zu schnelle und unreflektierte Umstellung einer klassischen schriftlichen Klausur auf MC birgt die Gefahr, lediglich eine Wissensabfrage auf unterster kognitiven Stufe zu sein  $(\rightarrow$ Kap. [2.2\)](#page-3-1).

 Machen Sie sich Gedanken darüber, welche Inhalte Sie auf welcher kognitiven Stufe prüfen möchten. Nehmen Sie Ihre Modulbeschreibung zur Hilfe und erstellen einen Blueprint. Entscheiden Sie erst danach, ob eine Scanner- oder E-Klausur Ihren Ansprüchen gerecht werden kann. Konstruieren Sie anschließend angemessene Aufgaben.

**Vier-Augen-Prinzip** vernachlässigen. Das Vier-Augen-Prinzip ( $\rightarrow$ Kap[. 2.4.1\)](#page-6-1) gilt insbesondere für abschließende und nicht wiederholbare Prüfungen, seine Nicht-Beachtung öffnet Widersprüchen Tür und Tor.

 Bei AWF-Fragen gilt das Vier-Augen-Prinzip bereits bei der Aufgabenkonstruktion, bei offenen Fragen erst danach. Aus AWF und offenen Fragen kombinierte Klausuren erfordern seine Beachtung daher vor- und nachher. Auch wenn Sie eine gemeinsame Klausur für Prüflinge mit erstmaligem und letztmaligem Prüfungsversuch gestalten, müssen Sie das Vier-Augen-Prinzip beachten.

# <span id="page-24-0"></span>**6 E-Klausuren**

Für E-Klausuren wird an der JLU Gießen eine eigenständige und gesondert abgesicherte Instanz des Learning-Management-Systems "ILIAS" verwendet, welches in ein Autoren- und ein Prüfsystem aufgeteilt ist. Um E-Klausuren mit diesem System durchführen zu können, sollten Sie frühzeitig Kontakt zur Koordinationsstelle Multimedia (KOMM) des HRZ aufnehmen.

Um Redundanzen und die Darstellung veralteter Informationen zu vermeiden, finden Sie weitere konkrete und aktuelle Informationen zu E-Klausuren und deren Durchführung an der JLU Gießen nur online im E-Learning-Wegweiser:

## [http://ilias.uni-giessen.de/ilias/goto.php?target=cat\\_18434&client\\_id=JLUG](http://ilias.uni-giessen.de/ilias/goto.php?target=cat_18434&client_id=JLUG)

Folgende Informationen erhalten Sie dort:

- Einen Überblick inklusive einem Video zu einer Klausur-Durchführung,
- notwendige Voraussetzungen zur Durchführung,
- eine Darstellung der Vor- und Nachteile von E-Klausuren,
- Unterstützungs- und Kontaktmöglichkeiten,
- Beispiele, Erfahrungsberichte und technische Umsetzungen an der JLU,
- einen Überblick zu Klausurräumen und dem Notebookpool,
- weiterführende Texte, Artikel und Informationen sowie Links.

Welche automatisch auswertbare Fragetypen möglich sind, erfahren Sie am leichtesten, indem Sie unseren offenen Demo-Test "Wer wird die JLU-Lichtgestalt? Ein Quiz rund um die JLU Gießen." einmal ausprobieren:

## [http://ilias.uni-giessen.de/ilias/goto.php?target=tst\\_36313&client\\_id=JLUG](http://ilias.uni-giessen.de/ilias/goto.php?target=tst_36313&client_id=JLUG)

Einen besonderen Einblick in die Einschätzung von E-Klausuren (und Scanner-Klausuren) erhalten Sie im Dokument "E-Prüfungen aus der Sicht Lehrender - Auswertung einer Umfrage im April 2015" (Waldschmidt-Dietz 2015), welches Sie hier finden können:

[http://ilias.uni-giessen.de/ilias/goto.php?target=file\\_55830\\_download&client\\_id=JLUG](http://ilias.uni-giessen.de/ilias/goto.php?target=file_55830_download&client_id=JLUG)

# <span id="page-25-0"></span>**7 Scanner-Klausuren**

Scanner-Klausuren haben sich in kürzester Zeit an der JLU etabliert, weil sie eine erhebliche Arbeitserleichterung zu versprechen scheinen. Die automatische Auswertung von Klausuren kann diese Hoffnung auch tatsächlich einlösen, sorgt aber auch dafür, dass häufig die klassischen schriftlichen Klausurformate, in denen Studierende einen Sachverhalt in eigenen Worten darzulegen hatten, von MC-Klausuren abgelöst werden. Bei sorgfältiger Fragenkonstruktion und einer gewissenhaften Nachbereitung, beispielsweise in Form einer Item-Analyse, muss damit nicht zwingend ein Qualitätsverlust einhergehen. Nach welchen Kriterien Fragen und Klausuren konstruiert und gewählt werden sollten, wurde vor allem im Kapite[l 2](#page-2-1) besprochen.

Scanner-Klausuren lassen sich mit denkbar geringem Aufwand durchführen. Die JLU besitzt eine Campus-Lizenz für die Softwarelösungen "Fred" und "Klaus" der Firma Blubbsoft. Damit haben alle Lehrenden der JLU im Rahmen einer Campuslizenz die Möglichkeit, Fragen für schriftliche Prüfungen mit Fred zu verwalten und mit Klaus automatisiert auswerten zu lassen. Sie können im HRZ die Softwareschlüssel anfordern. Insbesondere Klaus ist sehr intuitiv zu bedienen und gut dokumentiert. Die Klausur selbst können Sie im Grunde am gleichen Ort und in der gleichen Weise durchführen wie bisher, da wie bei klassischen Klausuren Papier und Stift zum Einsatz kommen. Das Einscannen können Sie in Eigenregie an dafür vorgesehenen Hochleistungsscannern an verschiedenen Standorten der JLU ebenfalls leicht in Eigenregie durchführen, bevor Sie in Klaus die eigentliche Auswertung machen.

Die Programme "Fred" und "Klaus" können Sie unabhängig voneinander oder aber gemeinsam verwenden: Fred ist eine komfortable Aufgabenverwaltung, mit der Sie auch die Klausuren zusammenstellen können. Sie benötigen Fred nur, wenn Sie größere Fragenpools anlegen möchten oder wenn Sie Klausuren einfach nur optisch ansprechend erstellen möchten. Das Ergebnis können Sie ausdrucken, in Word weiterverarbeiten oder aber zu Klaus exportieren. Klausurfragen können Sie auch direkt in Klaus eingeben, was sich empfiehlt, wenn Sie zunächst nur EINE Klausur erstellen möchten, ohne auf die mächtigen Verwaltungsmöglichkeiten von Fred zurückzugreifen. Ziel in Klaus ist immer die automatisierte Auswertung mithilfe eines Scanners.

Nutzen Sie (außer *diesem* vorliegenden Dokument) die folgenden Hilferessourcen:

- Die Handbücher zu Fred und Klaus finden Sie direkt im Hilfe-Menü der Software als pdf-Dateien,
- Die Dokumentationen zur Bedienung der Scan-Stationen (vor Ort vorhanden),
- Die FAQ und weiteren Informationen in unserem E-Learning-Wegweiser (s.u.),
- ggf. den Support der Fa. Blubbsoft.

Um Redundanzen und die Darstellung veralteter Informationen zu vermeiden, finden Sie weitere konkrete und aktuelle Informationen zu Scanner-Klausuren und deren Durchführung an der JLU Gießen nur online im E-Learning-Wegweiser:

[http://ilias.uni-giessen.de/ilias/goto.php?target=cat\\_25032&client\\_id=JLUG](http://ilias.uni-giessen.de/ilias/goto.php?target=cat_25032&client_id=JLUG)

Folgende Informationen erhalten Sie dort:

- Einen Überblick inklusive einem Video zu Klausuren-Scan,
- eine Darstellung der Vor- und Nachteile von Scanner-Klausuren,
- organisatorische Hinweise zum Klausurablauf,
- einen Demo-Test, der alle verwendbaren Fragetypen zeigt,
- Scanner-Standorte, Unterstützungs- und Kontaktmöglichkeiten,
- eine FAQ, welche die meisten Fragen beantwortet und Schwierigkeiten löst,
- Beispiele, Erfahrungsberichte und technische Umsetzungen an der JLU,
- weiterführende Texte, Artikel und Informationen sowie Links.

Einen besonderen Einblick in die Einschätzung von Scanner-Klausuren (und E-Klausuren) erhalten Sie im vorhin bereits erwähnten Dokument "E-Prüfungen aus der Sicht Lehrender - Auswertung einer Umfrage im April 2015" (Waldschmidt-Dietz 2015).

# <span id="page-26-0"></span>**8 Literaturverzeichnis**

Anderson, Lorin W.; Krathwohl, David R. (2001): A taxonomy for learning, teaching, and assessing. A revision of Bloom's taxonomy of educational objectives. Complete ed. New York: Longman.

Brauns, Katrin; Schubert, Sebastian (2008): Qualitätssicherung von Multiple-Choice-Prüfungen. In: Sigrid Dany, Birgit Szczybra und Johannes Wildt (Hg.): Prüfungen auf die Agenda! Hochschuldidaktische Perspektiven auf Reformen im Prüfungswesen. Bertelsmann: Bielefeld (Blickpunkt Hochschuldidaktik, Bd. 118), S. 92–102.

Case, Susan M.; Swanson, David B. (1998): Constructing Written Test Questions For the Basic and Clinical Sciences. National Board of Medical Examiners. Online verfügbar unter https://www.uclouvain.be/cps/ucl/doc/adef/documents/EVA\_Res\_Ext\_Questions\_QCM.pdf, zuletzt geprüft am 22.10.2015.

Hochschulreferat Studium und Lehre (2012): Empfehlung zum Einsatz von Multiple-Choice-Prüfungen. TU München. München, zuletzt aktualisiert am Oktober 2012, zuletzt geprüft am 12.10.2015.

Hochschulreferat Studium und Lehre (2014): Wegweiser zur Erstellung von Modulbeschreibungen. TU München. München, zuletzt aktualisiert am November 2014, zuletzt geprüft am 08.10.2015.

Krebs, René (2004): Anleitung zur Herstellung von MC-Fragen und MC-Prüfungen für die ärztliche Ausbildung. Universität Bern. Bern.

Waldschmidt-Dietz, Frank (2015): E-Prüfungen aus der Sicht Lehrender. Auswertung einer Umfrage im April 2015 zu E-Klausuren und Scanner-Klausuren an der JLU Gießen. KOMM - HRZ der Justus-Liebig-Universität Gießen. Gießen. Online verfügbar unter http://ilias.unigiessen.de/ilias/goto.php?target=file\_55830\_download&client\_id=JLUG, zuletzt geprüft am 28.10.2015.

Wikipedia (2015): Cronbachs Alpha. Wikipedia - Die freie Enzyklopädie. Hg. v. Wikipedia. Online verfügbar unter https://de.wikipedia.org/w/index.php?title=Cronbachs\_Alpha&oldid=146774177, zuletzt geprüft am 15.10.2015.

ZMML (2015): eAssessment - Lernziele und Prüfungszusammenstellung. Unter Mitarbeit von Jens Bücking. Zentrum für Multimedia in der Lehre (ZMML), Universität Bremen. Bremen. Online verfügbar unter http://www.eassessment.uni-bremen.de/lernziele.php, zuletzt geprüft am 12.10.2015.